# TEACUP v0.9 – Data Analysis Functions

Sebastian Zander, Grenville Armitage Centre for Advanced Internet Architectures, Technical Report 150414B Swinburne University of Technology Melbourne, Australia [szander@swin.edu.au,](mailto:szander@swin.edu.au) [garmitage@swin.edu.au](mailto:garmitage@swin.edu.au)

*Abstract*—Over the last few decades several TCP congestion control algorithms were developed in order to optimise TCP's behaviour in certain situations. While TCP was traditionally used mainly for file transfers, more recently it is also becoming the protocol of choice for streaming applications, for example video streaming from YouTube and Netflix is TCP-based [\[1\]](#page-25-0), [\[2\]](#page-25-1) and there is an ISO standard for Dynamic Adaptive Streaming over HTTP (DASH) [\[3\]](#page-25-2). However, the impact of different TCP congestion control algorithms on TCP-based streaming flows (within a mix of other typical traffic) is not well understood. Experiments in a controlled testbed allow shedding more light on this issue. TEACUP (TCP Experiment Automation Controlled Using Python) version 0.9 is a software tool for running automated TCP experiments in a testbed [\[4\]](#page-25-3). This report describes the analysis functions TEACUP provides to extract statistics and plot graphs based on data collected during the experiments.

*Index Terms*—TCP, experiments, automated control, data analysis

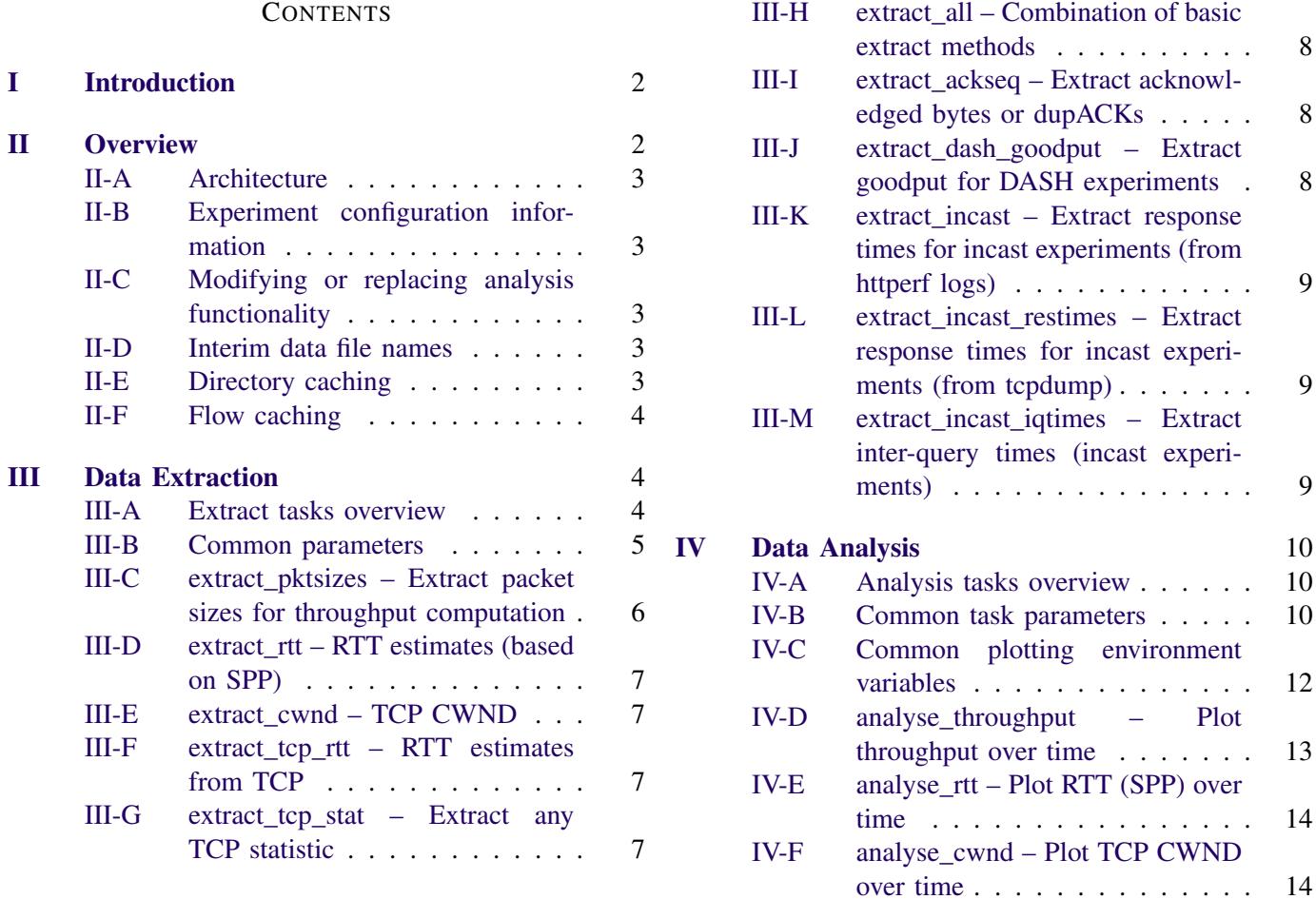

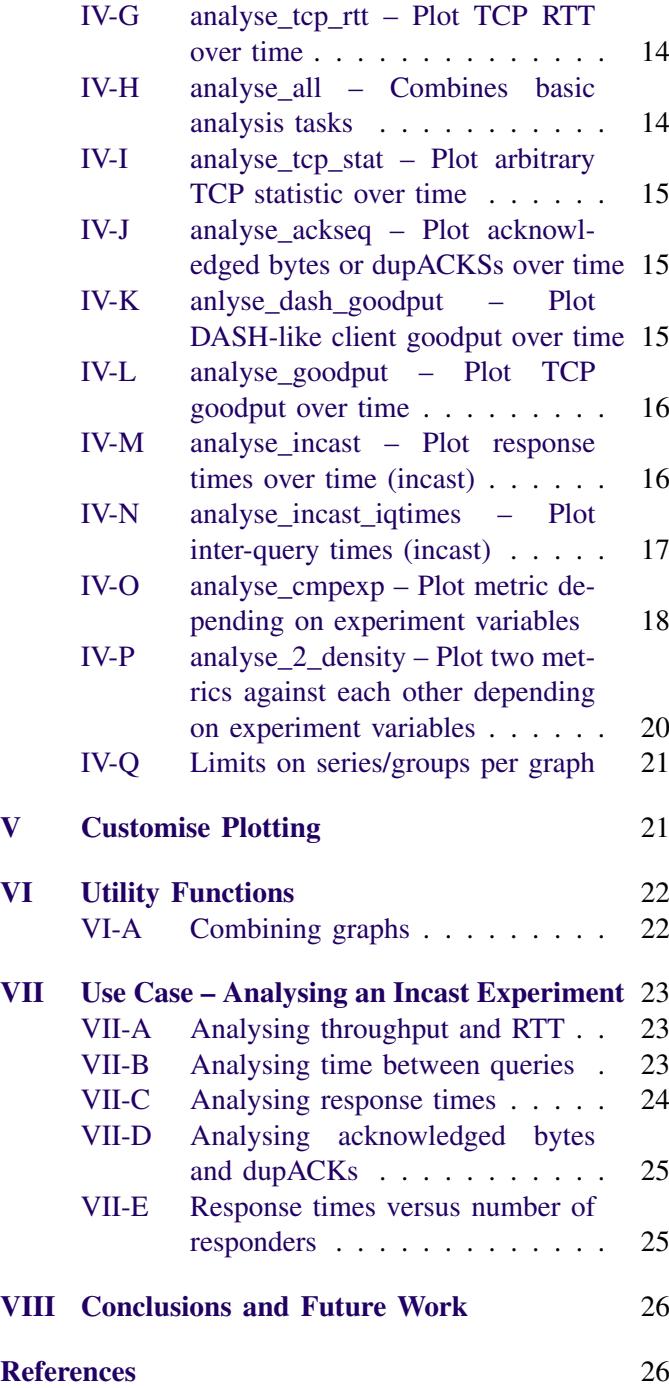

#### I. INTRODUCTION

<span id="page-1-0"></span>Over the last few decades several TCP congestion control algorithms were developed in order to optimise TCP's behaviour in certain situations. While TCP was traditionally used mainly for file transfers, more recently it is also becoming the protocol of choice for streaming applications, for example video streaming from YouTube and Netflix is TCP-based [\[1\]](#page-25-0), [\[2\]](#page-25-1) and there is an ISO standard for Dynamic Adaptive Streaming over HTTP (DASH) [\[3\]](#page-25-2). However, the impact of different TCP congestion control algorithms on TCP-based streaming flows (within a mix of other typical traffic) is not well understood. Experiments in a controlled testbed allow shedding more light on this issue.

TEACUP (TCP Experiment Automation Controlled Using Python) version 0.9 is a software tool for running automated TCP experiments in a testbed [\[4\]](#page-25-3). Based on a configuration file TEACUP can perform a series of experiments with different traffic mixes, different bottlenecks (such as bandwidths, queue mechanisms), different emulated network delays and/or loss rates, and different host settings (e.g. TCP congestion control algorithm). For each experiment TEACUP automatically collects relevant information that allows analysing TCP behaviour. Technical report [\[4\]](#page-25-3) describes how to configure and run experiments with TEACUP. TEACUP also provides a number of tasks for extracting and analysing the data of an experiment or a series of experiments, which we will describe in this technical report.

This report is organised as follows. Section [II](#page-1-1) provides an overview of TEACUP's architecture for data extraction and analysis. Section [III](#page-3-1) describes the data extraction functions of TEACUP. Section [IV](#page-9-0) describes the data analysis and plotting functions of TEACUP. Sections [V](#page-20-1) and [VI](#page-21-0) describe customisation of plotting and additional analysis-related utility functions respectively. Section [VII](#page-22-0) describes use cases in tutorial-style that demonstrate how to use various analysis tasks. Section [VIII](#page-25-4) concludes and outlines future work.

#### II. OVERVIEW

<span id="page-1-1"></span>This section provides an overview of TEACUP's architecture for data extraction and analysis including some information on how to modify or extend it. It also provides some information on implementation details that are common to all extract and analysis functions.

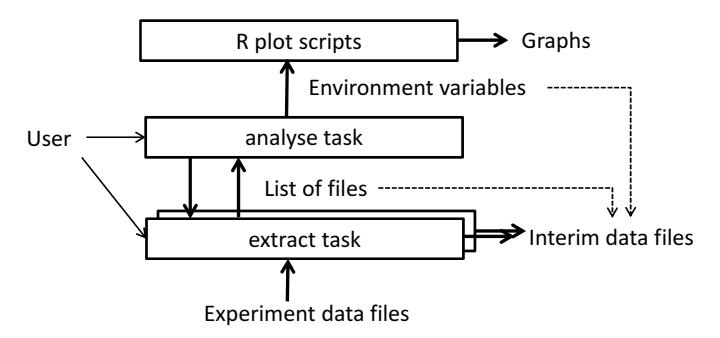

<span id="page-2-5"></span>Figure 1: TEACUP's data extraction and analysis architecture

#### <span id="page-2-0"></span>*A. Architecture*

TEACUP's extract and analysis functions are implemented as Fabric tasks [\[4\]](#page-25-3).

The architecture of TEACUP's analysis part is relatively straight-forward. At the lowest layer TEACUP uses extract tasks to extract statistics from the data collected during experiments and store these in interim data files. The extract tasks can be invoked by end-users directly to extract data, but they are also called by higher-layer analyse tasks, invoked by the user, that generate graphs based on the extracted data. TEACUP's analyse tasks pre-process the data for plotting, but the actual graph generation is carried out by R functions. Figure [1](#page-2-5) depicts this architecture. As the figure indicates there is not a one-to-one relationship between analysis and extract tasks, as some analysis tasks may run multiple extract tasks.

Extract tasks generate files with interim data and pass the names of these files to an analyse task if called from that analysis task. The analysis task will do further processing and eventually pass (a subset) of the files together with other parameters to the plot function.

TEACUP cleanly separates the Python pre-processing and R plotting code with a well-defined interface between the the two parts. As Figure [1](#page-2-5) indicates, information regarding the data to be plotted is passed using environment variables, so TEACUP's existing plotting functions can be replaced by alternative user-supplied plotting functions implemented in any convenient language or tool.

## <span id="page-2-1"></span>*B. Experiment configuration information*

For experiments carried out with TEACUP prior to version 0.9, the config.py file used when extract or analysis tasks are executed must be the file used to run the experiments (as far as the testbed configuration is concerned) or the config file used to run the experiments must be specified with –set teacup\_config (see technical report [\[4\]](#page-25-3) on how to load user-specified config files).

Since version 0.9 TEACUP stores all configured variables for a series of experiments in a file <test\_id\_pfx>\_varying\_params.log.gz located in the experiment series sub directory (see technical report [\[4\]](#page-25-3)). Extract and analysis functions will access this file and the config file used to run the experiments is not required anymore when running analysis tasks.

#### <span id="page-2-2"></span>*C. Modifying or replacing analysis functionality*

The data extraction and analysis aspect of TEACUP is quite distinct from the tasks that actually run experiments and gather testbed data. Instead of using TEACUP's analysis functions, end-users may want to develop their own data analysis and graphing tools. However, TEACUP also provides some options to customise the behaviour of its analysis functions, so users may find it easier to modify or extend the existing functions instead. For example, Section [V](#page-20-1) describes how to customise the plotting by (1) manipulating the environment variables passed to the plot script and (2) replacing the default plot scrips with customised scripts.

#### <span id="page-2-3"></span>*D. Interim data file names*

Interim data files are named as follows. The first part of the file name is the experiment ID, which allows to link the interim data file to the experiment it was generated from. Then for extract and analysis task that process perflow data, the next part of the file name is of the form <src\_ip>\_<src\_port>\_<dst\_ip>\_<dst\_port>, where  $\langle \text{src\_ip} \rangle$  is the source IP address,  $\langle \text{src\_port} \rangle$  is the source port, <dst\_ip> is the destination IP address and <dst port> is the destination port. The last part of the file name is an extension that indicates the type of data a file contains. The extension is specific to the extract function. Section [III](#page-3-1) describes the extension

#### <span id="page-2-4"></span>*E. Directory caching*

interim data file name.

Most of TEACUP's extract and analyse tasks make use of the find command line tool to locate experiment data

names in more detail. Listing [1](#page-3-3) shows an example

<span id="page-3-3"></span>files or intermediate data files used for plotting. The root directory for find is the directory in which the task is run (or in other words the fabfile.py directory). In case there are many experiment series' stored in sub directories under this directory the find process will be slow.

To speed up the extraction and analysis, since version 0.9 TEACUP uses a directory cache, which stores a map of test ID prefixes and their associated sub directories. If there is a cache entry for the test ID of a particular file that TEACUP is trying to locate, then the search will only be carried out under the cached sub directory. The cache file is named teacup\_dir\_cache.txt and is stored in the directory where fabfile.py is located.

Note that if experiment data files or intermediate data files are moved to different locations, the user must manually update existing entries in teacup\_dir\_cache.txt or simply remove the cache file. In the latter case TEACUP will rebuild the cache based on the user's future extract or analyse commands.

# <span id="page-3-0"></span>*F. Flow caching*

Many of TEACUP's extract and analysis functions work on a per-flow basis. They first extract the 5-tuples (source IP address, source port, destination IP address, destination port, protocol) of the different flows that occurred during experiments. Then, they extract the perflow data.

To speed up the extraction and analysis, since version 0.9 TEACUP uses a flow cache, which stores a map of file names (including the path relative to the directory in which fabfile is located) and their associated flow tuples. If a cache entry is present for a file, TEACUP will use the flow tuples from the cache as basis for the analysis. If there is no cache entry, TEACUP will extract the flow tuples from the file (e.g. tcpdump file) and create a new cache entry. The cache file is named teacup\_flow\_cache.txt and is stored in the directory where fabfile.py is located.

Note that if experiment data files are moved to different locations, the user must manually update existing entries in teacup flow cache.txt or simply remove the cache file.

<span id="page-3-1"></span>In the latter case TEACUP will rebuild the cache based on the user's future extract or analyse commands.

## III. DATA EXTRACTION

TEACUP provides a number of basic extract tasks for extracting data to be plotted from the data collected during the experiments. Here we describe the extract tasks, their parameters and their output. The extracted data is used by the analysis tasks described in Section [IV.](#page-9-0) Note that analysis tasks automatically call relevant extract tasks to extract the data needed for plotting. However, the extract tasks can be executed directly by an end-user who wishes to only extract data but not plot graph(s).

First, we provide an overview of all extract tasks and describe common parameters for all extract tasks (which can also be passed to analysis tasks). Then we describe the different extract tasks and their task-specific parameters (if any).

# <span id="page-3-2"></span>*A. Extract tasks overview*

Currently extract tasks exist for:

- 1) Extracting the packet size data for throughput plots from tcpdump data (extract\_pktsizes);
- 2) Extracting Round Trip Time (RTT) using SPP [\[5\]](#page-25-6), [\[6\]](#page-25-7) based on tcpdump data (extract\_rtt);
- 3) Extracting the TCP congestion window size (CWND) from SIFTR and Web10G data (extract\_cwnd);
- 4) Extracting TCP's RTT estimate from SIFTR and Web10G data (extract\_tcp\_rtt). The task extracts both, the smoothed estimate and an unsmoothed estimate (for SIFTR the unsmoothed estimate is the improved ERTT [\[7\]](#page-25-8) estimate);
- 5) Extract arbitrary TCP statistics from SIFTR and Web10G data (extract\_tcp\_stat);
- 6) Extracting cumulative bytes acknowledged or dupACKs over time from tcpdump data (extracting\_ackseq);
- 7) Extracting the goodput for DASH-like streaming clients (extract\_dash\_goodput);
- 8) Extracting the response times for incast experiments from httperf log files (extract incast);
- 9) Extracting the response times for incast experiments from tcpdump files (extract\_incast\_restimes);
- 10) Extrating the inter-query times for incast experiments from tcpdump files (extract incast iqtimes).

## <span id="page-4-0"></span>*B. Common parameters*

This section describes the common parameter. Most of these are supported by all extract tasks, but some of them are only supported by a subset of tasks.

*1) Specifying experiments to process:* The test\_id parameter specifies the ID of the experiment from which to extract data. The test\_id parameter accepts multiple test IDs separated by semicolons.<sup>[1](#page-4-1)</sup> If a list is specified, data will be extracted for each test ID. Extracted data is stored in files that start with the experiment ID and have a task-specific extension.

*2) Replot only:* All extract tasks have a parameter replot\_only. While the parameter can be used when executing an extract task, it is mainly used for analysis tasks and passed on to the underlying extract tasks. This parameter allows to replot the graphs without extracting the data again (e.g. from tcpdump, SIFTR or Web10G files). If replot\_only is set to '1' data is still extracted for experiments where data has not been extracted before, but for experiments with already extracted data the graph(s) are created based on the existing extracted data.

*3) Data output directory:* By default all extracted data files are generated in the sub directory where the experiment data is located (the sub directory name being the test ID prefix) inside the directory where fab is executed. To put the output files into a specific directory, the out\_dir parameter can be used. If out\_dir is an absolute path, the output files will be put in the specified directory. However, if out\_dir is a relative path, it is treated as relative *to the location of the log files* when determining the directory for the output files.

<span id="page-4-4"></span>*4) Clock offset analysis and correction:* TEACUP provides an additional mechanism to evaluate the quality of the time synchronisation between hosts and (optionally) correct for clock offsets in the postanalysis.[2](#page-4-2) This mechanism requires that broadcast/multicast pings were enabled for an experiment (with TP-CONF bc ping enable= $'1'$ ) as described in Section IV-I in technical report [\[4\]](#page-25-3),

*a) Computing clock offsets:* The get\_clock\_offsets tasks allows computing the clock offsets between all hosts using the clock of one host as reference (by default the router's clock). The task will generate a file for each experiment in experiments\_completed.txt by default, for a specific experiment if the test\_id parameter is specified, or for a number of experiments listed in a file specified with the exp\_list parameter.

The baseline\_host parameter can be used to specify the reference clock and the out\_dir parameter specifies the directory in which the clock offset file is generated. Assuming <test\_id> is the experiment ID, the name of the clock offsets file is <test\_id>\_clock\_offsets.txt.

The following is an example of using the get\_clock\_offsets task where we specify a specific output directory and instruct TEACUP to use the clock of host 'testrouter' as reference:

> fab get\_clock\_offsets:out\_dir=../clock\_data, baseline\_host=testrouter

*b) Correcting timestamps during data extraction or analysis:* The ts\_correct parameter instructs extract tasks to use previously-computed clock offset data to correct timestamps for plotting (e.g. timestamps from tcpdump or web10g files). As explained earlier, the correction can only be done if an experiment was run with broadcast/multicast pings (see Section IV-I in technical report [\[4\]](#page-25-3)).

No timestamp correction occurs if ts\_correct=0 or is undefined. If  $ts\_correct=1$ , the extract functions will generate uncorrected data files as well as additional data files with all timestamps corrected according to the clock offsets calculated by the get\_clock\_offsets task (the additional files have an appended .tscorr extension), and analyse functions will plot the data with timestamps corrected (based on the .tscorr files).

Note that if ts correct is set to 1 and no clock offsets file is present, TEACUP will automatically try to create the file<sup>[3](#page-4-3)</sup>. Also note that enabling ts\_correct will only modify timestamps in the additional interim data files used for plotting. Original timestamps in the actual log

<span id="page-4-2"></span><span id="page-4-1"></span><sup>&</sup>lt;sup>1</sup>Since TEACUP v0.5. No trailing semicolon for only one test ID. <sup>2</sup> Since TEACUP version 0.7.

<span id="page-4-3"></span><sup>3</sup> <test\_id>\_clock\_offsets.txt file

files (e.g. timestamps in tcpdump or web10g files) are *not* modified.

Prior to TEACUP version 0.9 ts\_correct=0 was the default, but since version 0.9 the default is ts\_correct=1. If an experiment was run without broadcast/multicast pings, ts\_correct=0 must be specified for extract or analysis tasks, or otherwise these tasks will fail.

<span id="page-5-2"></span>*5) Data series selection:* All extract tasks, except extract dash goodput, provide the source filter parameter that provides each extract and analysis function with a rudimentary mechanism to identify the flows to be plotted. Note, source\_filter only limits what is plotted. Intermediate data files are always extracted for all flows in an experiment. However, the list of files passed by the extract task to the analysis task will only contain files for the selected flows.

Desired flows may be specified using combinations of patterns matching source and/or destination IP address and port numbers.

The filter string format is:

```
(S|D) \langle ip \rangle \langle port \rangle [;(S|D) \langle ip \rangle (<port>|'*')]*
```
For example, the following command only plots data for flows *from* host 172.16.10.2 port 80:

```
> fab analyse_all:source_filter=
"S_172.16.10.2_80"
```
Note, that the notion of 'flow' here is unidirectional. The flow consisting of packets heading *to* host 172.16.10.2 port 80 would be selected by specifying:

```
> fab analyse_all:source_filter=
"D<sub>172.16.10.2</sub> 80"
```
The specified filter string also determines the order of the flows in the graph(s). Flows are plotted in the order of the filters specified. For example, if there are two flows, one from host 172.16.10.2 port 80 and another from host 172.16.10.2 port 81 by default the port 80 flow would be the first data series and the port 81 flow would be the second data series. One can reverse the two flows in the graphs by specifying:

```
> fab analyse_all:source_filter=
"S_172.16.10.2_81;S_172.16.10.2_80"
```
Instead of an actual port number on can specify the wildcard character ('\*'). This allows to filter on a specific source or destination with any port number. For example,

we can plot data for all flows *from* host 172.16.10.2 regardless of their port numbers:

```
> fab analyse_all:source_filter=
"S_172.16.10.2_*"
```
Note that source filter identifies the flows selected. not the flows filtered out.

*6) Filtering SIFTR log lines:* The extract\_all, extract\_cwnd, extract\_tcp\_rtt and extract\_tcp\_stat tasks have a parameter io\_filter that allows specifying whether TCP statistics are extracted based on incoming (set value to 'i') outgoing (set value to 'o') or incoming and outgoing packets (set value to 'io') from SIFTR log files. The default value is 'o'. Currently, the parameter is only effective with SIFTR log files, it does nothing with web10g log files.

Note: this parameter only takes effect if replot\_only is set to '0' (i.e. you must re-extract intermediate data if you want to change io\_filter)

<span id="page-5-1"></span>*7) Burst-separation (incast experiments):* The tasks extract\_rtt, extract\_ackseq and extract\_incast can extract data on a per-burst basis for incast experiments, where we have bursts of TCP requests sent by a querier to multiple responders interspersed by idle times. The parameter burst\_sep allows to specify the time between bursts. Any idle time longer than burst\_sep signals the start of a new burst. If burst\_sep is set to 0, data will not be separated according to bursts.

The parameters sburst and eburst can be used to select the bursts to be plotted (start index of 1). They are not useful when running an extract task directly. They are only useful when passed to an analyse task, which passes them further to an extract task.

# <span id="page-5-0"></span>*C. extract\_pktsizes – Extract packet sizes for throughput computation*

This task extracts packet size information from tcpdump files. The packet size data is used by the analysis\_throughput task to compute and plot the throughput. Extracted data files are created for each traffic flow and have a .psiz extension. They contain the following spaceseparated columns with one line per packet: timestamp, packet size in bytes (from tcpdump file).

Besides the common parameters the task has the parameters link\_len and total\_per\_experiment.

*1) IP layer vs link layer packet size:* The parameter link\_len allows to specify whether the packet sizes extracted are the IP sizes  $(0)$  or the sizes including the link layer header ('1').

*2) Total over all flows:* By default data is extracted per flow, but if total per experiment is set to '1' in addition a file with all packet sizes will be created. Note that if total\_per\_experiment is set to '1', a source\_filter should be specified to prevent aggregating both directions of traffic.

*3) Examples:* The following shows an example of how to use the task:

```
> fab extract_pktsizes:test_id=
20131206-102931_tcp_newreno,out_dir=./results,
link_len=1
```
## <span id="page-6-0"></span>*D. extract\_rtt – RTT estimates (based on SPP)*

This task computes RTTs for bidirectional flows using SPP [\[6\]](#page-25-7). Extracted data files are created for each bidirectional traffic flow with .rtts extension. They contain the following space-separated columns with one line per timestamp: timestamp of RTT and RTT estimated by SPP.

Besides the common parameters the task has the parameter udp\_map. This parameter allows to map unidirectional UDP flows in opposite direction into bidirectional UDP flows, as SPP needs bidirectional flows to estimate the RTT. The format for the parameter is a semicolon-separated list of source IP source port pairs. Each pair must be specified as <src\_ip1>,<src\_port1>:<src\_ip2>,<src\_port2>, where  $\langle \text{src\_ip1}\rangle$ ,  $\langle \text{src\_port1}\rangle$  is the source IP addresses and source port pair of one UDP flow and <src\_ip2>,<src\_port2> is the source IP addresses and source port pair of another UDP flow (in opposite direction). The task also has the burst sep, sburst and eburst parameters which make it possible to extract the RTT estimates on a burst-by-burst bases for incast experiments.

*1) Examples:* The following shows an example of how to use the task:

```
> fab extract_rtt:test_id=
20131206-102931_tcp_newreno,
out_dir=./results/
```
The following command shows how to combine two unidirectional UDP flows, one originating from 192.168.0.10 port 5000 and the other originating from 192.168.0.11 port 5001:

```
> fab extract_rtt:test_id=
20131206-102931_tcp_newreno, udp_map=
"192.168.0.10,5000:192.168.0.11,5001"
```
## <span id="page-6-1"></span>*E. extract\_cwnd – TCP CWND*

This task extracts the CWND data from TCP log files. Extracted data files are created for each traffic flow and have a .cwnd extension. They contain the following comma-separated columns with one line per timestamp: timestamp and CWND value (from SIFTR or web10g log file). Besides the common parameters the task has the parameter io\_filter that can be used in case of SIFTR logs to use TCP statistics only for incoming, outgoing or incoming and outgoing packets (explained in Section [III-E\)](#page-6-1).

*1) Examples:* The following shows an example of how to use the task:

```
> fab extract_cwnd:test_id=
20131206-102931_tcp_newreno,
out_dir=./results/
```
# <span id="page-6-2"></span>*F. extract\_tcp\_rtt – RTT estimates from TCP*

This task extracts TCP's RTT estimates from the TCP log files (SIFTR or web10g). Extracted data files are created for each traffic flow and have a .tcp\_rtt extension. They contain the following comma-separated columns with one line per timestamp: timestamp, smoothed RTT estimate and sample/unsmoothed RTT estimate. Besides the common parameters the task has the parameter io\_filter (explained in Section [III-E\)](#page-6-1).

*1) Examples:* The following shows an example of how to use the task:

> fab extract\_cwnd:test\_id= 20131206-102931\_tcp\_newreno, out\_dir=./results/,io\_filter=o

## <span id="page-6-3"></span>*G. extract\_tcp\_stat – Extract any TCP statistic*

This task extracts a user-defined statistic from the TCP log files. Extracted data files are created for each traffic flow and have a .tcpstat<num> extension where <num> is the index of the statistic (the column number in the SIFTR or web10g log file). They contain the following comma-separated columns with one line per timestamp: timestamp, TCP statistic selected (from SIFTR or web10g log file).

Besides the common parameters the task has the parameter io\_filter (explained in Section [III-E\)](#page-6-1), and the parameters siftr index and web10g index.

*1) Statistic to extract:* The parameter siftr\_index is used to specify the column of the statistic in SIFTR log files and the parameter web10g\_index is used to specify the column of the statistic in web10g log files. The start index for both parameters is 1, which selects the statistic in the first column. If the log files are a mix of SIFTR and web10g both parameters must be specified. Otherwise it is sufficient to specify just one of the parameters.

*2) Examples:* The following shows an example of how to use the task:

```
> fab extract_tcp_stat:test_id=
20131206-102931_tcp_newreno,out_dir=./results,
siftr_index=22,web10g_index=120
```
<span id="page-7-0"></span>*H. extract\_all – Combination of basic extract methods*

This task executes the following tasks: extract\_rtt, extract cwnd, extract tcp\_rtt\_and\_extract\_pktsizes. The task parameters are a superset of the parameters of the individual tasks.

<span id="page-7-1"></span>*I. extract\_ackseq – Extract acknowledged bytes or dupACKs*

This task extracts TCP acknowledgement data. It is useful for incast experiments but not limited to these. Extracted data files are created for each traffic flow and have an .acks.0 extension (without burst separation) or a file extension is .acks.<br/>burst\_number> (with burst separation). The data files contain the following space-separated columns with one line per timestamp: timestamp, cumulative acknowledged bytes (from tcpdump log) and cumulative dupACKs (from tcpdump log).

The task has the common parameters as well as the burst-separation parameters burst\_sep, sburst and eburst described in Section [III-B7.](#page-5-1) The task also has the parameter total\_per\_experiment that if set to '1' will generate an additional file with the total cumulative

acknowledged bytes and total cumulative dupACKs over all flows.

Since this function extracts data from the ACK stream, source filter is effectively reversed compared to other tasks, such as extract\_pktsizes. For example, if one wanted to extract throughput for the source with IP 192.168.0.10 one would specify source\_filter="S\_192.168.0.10\_\*". However, to extract the corresponding ACK data with extract\_ackseq one has to specify source filter="D 192.168.0.10  $*$ ", as the ACKs travel in the opposite direction.

*1) Total over all flows:* By default data is extracted per flow, but if total\_per\_experiment is set to '1' in addition a file with total acknowledged bytes and total dupACKs will be created. Note that if total per experiment is set to  $'1'$ , a source filter should be specified to prevent aggregating both directions of traffic.

*2) Examples:* The following shows an example of how to use the task:

```
> fab extract ackseq:test id=
20131206-102931_tcp_newreno,out_dir=./results,
burst_sep=1.0
```
<span id="page-7-2"></span>*J. extract\_dash\_goodput – Extract goodput for DASH experiments*

This task extracts goodput for DASH-like clients. Extracted data files are created for each DASH-like client and have a .dashgp extension. They contain the following comma-separated data columns with one line per data block downloaded: timestamp of request, size of requested and downloaded block in bytes, bit rate in megabit per second, response time in seconds, nominal cycle length in seconds, nominal rate in kilobits per second, and block number.

Besides the common parameters the task has a dash\_log\_list parameter. This parameter is an alternative to specifying a list of test IDs, and allows a user to specify a file name that contains a list of httperf log files for DASH-like clients which should be processed. The format of the log list file is one file name per line. The file paths do not need to be specified, as TEACUP will automatically find the files assuming they are in a sub directory below the fabfile.py directory. If the test\_id parameter is specified, the dash\_log\_list parameter is ignored.

*1) Examples:* The following shows an example of how to use the task:

> fab extract\_dash\_goodput: dash\_log\_list=dash\_logs.txt,out\_dir=./results/

<span id="page-8-0"></span>*K. extract\_incast – Extract response times for incast experiments (from httperf logs)*

This task extracts response times for incast experiments. Extracted data files are created for each traffic flow and have an .rtimes extension (single responders) or an .rtimes.all extension (all responders merged). They contain the following space-separated columns with one line per timestamp: timestamp, burst number (starting from 1), response time in seconds (from httperf log file).

Besides the common parameters the task has the sburst and eburst parameters (burst\_sep is not needed here as the httperf log data is already separated in bursts) to enable plotting of the response times only for selected bursts.

*1) Filtering on flows:* Note that for extract\_incast flows are bidirectional, and the source of an incast flow is always the querier and the destination of an incast flow is always one of the responders. This needs to be taken into account when using source\_filter. Also note that since there is no information about a querier's source port numbers in httperf log files, TEACUP will create fake source port numbers.

*2) Slowest response only:* The task has a parameter slowest\_only (default is '0'). If slowest\_only is set to '1', the task will also generate a file with the extension .rtimes.slowest that only contains the slowest response time over all flows for each burst. If slowest\_only is set to '2', the task will also generate a file with the extension .rtimes.slowest that only contains the time between the first request sent and the time the last response was finished for each burst (default is '0').

*3) Examples:* The following shows an example of how to use the task:

```
> fab extract_incast:test_id=
20131206-102931_tcp_newreno,out_dir=./results,
sburst=2,eburst=0
```
# <span id="page-8-1"></span>*L. extract\_incast\_restimes – Extract response times for incast experiments (from tcpdump)*

This task extracts response times for incast experiments. The difference between the extract incast task (Section [III-K\)](#page-8-0) and this task is that the former extracts the response times from httperf logs while this task extracts the response times from tcpdump files. Extracted data files are created for each traffic flow and have an .restimes extension. They contain the following space-separated columns with one line per timestamp: timestamp the request was sent, burst number (starting from 1),  $\langle IP \rangle$ - $\langle$ port $\rangle$  of the querier,  $\langle IP \rangle$ - $\langle$ port $\rangle$  of the responder, and the response time in seconds (time between last packet of response and GET packet from tcpdump).

The task has the common parameters. Furthermore, it has the parameter query\_host, which must be used to specify the querier (set to name as used in TP-CONF\_hosts)

*1) Filtering on flows:* Note that for extract incast restimes flows are bidirectional, and the source of an incast flow is always the querier and the destination of an incast flow is always one of the responders. This needs to be taken into account when using source\_filter.

*2) Slowest response only:* The task has a parameter slowest\_only (default is '0'). If slowest\_only is set to '1', the task will also generate a file with the extension .restimes.slowest that only contains the slowest response time over all flows for each burst. If slowest\_only is set to '2', the task will also generate a file with the extension .restimes.slowest that only contains the time between the first request sent and the time the last response was finished for each burst (default is  $^{\circ}0$ <sup>'</sup>).

# <span id="page-8-2"></span>*M. extract\_incast\_iqtimes – Extract inter-query times (incast experiments)*

This task extracts the times between requests sent by the querier for incast experiments. Extracted data files are created for each traffic flow and have an .iqtime.all extension (combined inter-query times) and .iqtime.<responder> where <responder> is the IP plus port number of a responder (per responder inter-query times). They contain the following space-separated columns with one line per timestamp: timestamp, IP of responder, port number of responder, time between request and first

request in burst sent by querier, and time between request and previous request in same burst sent by querier.

The task has the common parameters. It also has the burst\_sep parameter used to detect the bursts; however, the semantic here is slightly different as burst\_sep *must* be a number greater than 0 (default is 1.0) in order to separate the query bursts. The parameter query\_host must be used to specify the querier (set to name as used in TPCONF\_hosts).

*1) Aggregate responders:* The parameter by\_responder is set to '1' by default meaning per responder data files are created. If set to '0' one file with the times for all responders is created.

*2) Cumulative data:* By default and if the parameter cumulative is set to  $0'$  raw inter-query times are computed (as explained above). If the parameter cumulative is set to '1' subsequent bursts are plotted in a cumulative fashion, i.e. the time of the first request in a burst is the time of the last request in the previous burst. Cumulative numbers make it easier to see long term trends, such as the inter-query times being consistently larger in one experiment compared to another experiment.

*3) Examples:* The following shows an example of how to use the task:

> fab extract\_iqtimes:test\_id= 20131206-102931\_tcp\_newreno,out\_dir=./results, query\_host=testhost1,cumulative=1

## IV. DATA ANALYSIS

<span id="page-9-0"></span>Now we describe TEACUP's analyse tasks that allow to plot various types of graphs. First, we give an overview of the existing analysis tasks. Then we discuss parameters common to most tasks as well as common environment variables that are used by the plotting code. Next, we discuss the tasks in detail. Finally, we discuss ways to customise the plotting beyond using the existing tasks.

## <span id="page-9-1"></span>*A. Analysis tasks overview*

Currently basic analysis tasks exist for:

- 1) Plotting the throughput including all header bytes based on tcpdump data (analyse throughput);
- 2) Plotting the Round Trip Time (RTT) using SPP [\[5\]](#page-25-6), [\[6\]](#page-25-7) based on tcpdump data (analyse rtt);
- 3) Plotting the TCP congestion window size (CWND) based on SIFTR and Web10G data (analyse\_cwnd);
- 4) Plotting the TCP RTT estimate based on SIFTR and Web10G data (analyse\_tcp\_rtt). The task can plot both, the smoothed estimate and an unsmoothed estimate (for SIFTR the unsmoothed estimate is the improved ERTT [\[7\]](#page-25-8) estimate);
- 5) Plotting an arbitrary TCP statistic from SIFTR and Web10G data (analyse tcp stat);
- 6) Plotting cumulative bytes acknowledged or dupACKs over time from tcpdump data (analyse\_ackseq);
- 7) Plotting the goodput for DASH-like streaming clients (analyse\_dash\_goodput);
- 8) Plotting the goodput for TCP flows based on acknowledged bytes (analyse\_goodput);
- 9) Plotting the response times for incast experiments (analyse\_incast);
- 10) Plotting the inter-query times for incast experiments (analyse incast iqtimes).

A convenience function exists that plots graphs 1–4 listed above (analyse\_all).

The above tasks usually plot a single statistic over time. However, there are two tasks that allow to compare the above statistics across different experimental settings:

- 1) Plotting boxplots, mean or median of a statistic for different combinations of experiment parameters (analyse\_cmpexp);
- 2) Plotting 2D-density plots or ellipse plots of two statistics for different combinations of experiment parameters (analyse\_2d\_density).

## <span id="page-9-2"></span>*B. Common task parameters*

This section describes common task parameters. Many of them are supported by all tasks, but some of them are only supported by a subset of tasks, as noted in the task-specific sections. For precise information on task parameters refer to the TEACUP command reference [\[8\]](#page-26-1). Task-specific parameters are described in the sections that describes the task.

*1) Specifying experiment(s) to analyse:* Most analyse task have a test\_id parameter. The analysis can be run for a single experiment only by specifying a single test ID. For example, the following command generates the RTT graph for the experiment 20131206-102931\_dash\_2000\_tcp\_newreno:

> fab analyse\_rtt:test\_id= 20131206-102931\_dash\_2000\_tcp\_newreno

The test id parameter also accepts multiple test IDs separated by semicolons.<sup>[4](#page-10-0)</sup> If multiple IDs are specified, results from each test ID will be plotted on the same graph(s). For time series graphs, produced by analyse\_rtt or analyse throughput etc., the resulting graphs' file name(s) will be the *first* test ID specified followed by the string "\_comparison" to distinguish from graphs where only one experiment is plotted, created in the sub directory of the test ID specified first.

Instead of the test\_id parameter some tasks, such as analyse\_cmpexp and analyse\_2d\_density, have a parameter that allows specifying a file that contains a list of experiment IDs.

*2) Data series selection:* All analyse tasks, except analyse\_dash\_goodput, provide the source\_filter parameter that gives each extract and analysis function a rudimentary mechanism to identify the flows to be plotted. Note, source\_filter only limits what is plotted. Intermediate data files are always extracted for all flows in an experiment. However, the list of files passed by the extract task to the analysis task will only contain files for the selected flows. Section [III-B5](#page-5-2) describes how to use the parameter.

*3) Re-using previously extracted data:* All analysis functions above have a parameter replot\_only. This parameter allows to replot the graphs without extracting the data again (e.g. from tcpdump, SIFTR or Web10G files). If replot only is set to '1' data is still extracted for experiments where data has not been extracted before, but for experiments with already extracted data the graph(s) are created based on the existing extracted data. For example, the following command recreates the graphs without extracting already extracted data again:

> fab analyse\_all:replot\_only=1

*4) Specifying the location of intermediate data files:* By default all interim data files are generated in a sub directory (with the directory name being the test ID prefix) inside the directory where fab is executed. To put the output files into a specific directory the out\_dir parameter can be specified (and it will be passed to

<span id="page-10-0"></span><sup>4</sup>Since TEACUP v0.5. No trailing semicolon for only one test ID.

the extract tasks $(s)$ ). If out\_dir is an absolute path, the output files will be put in the specified directory. If out\_dir is a relative path, it is treated as relative *to the location of the log files* when determining the directory for the output files. The directories are created automatically if they do not exist. The following is an example where the output files are put in sub-directories named 'results' inside each test ID prefix sub directory with experiment data:

> fab analyse\_all:out\_dir=./results/

Assuming we executed the last command in a fabfile directory <fabfile dir> with two sub directories, one for test ID prefix 20131206-102931\_exp and one for test ID prefix 20131206-124510\_exp, the output files will be put in the directories:

```
<fabfile_dir>/20131206-102931_exp/results/
<fabfile_dir>/20131206-124510_exp/results/
```
*5) Specifying the location of final graphs:* By default, the final PDF files (graphs) will be created in out\_dir. This can be adjusted using the pdf\_dir parameter. Like out\_dir the specified directory is either an absolute path or a relative path which is relative to the location of the experiment's log files. The directory is automatically created if it does not exist. The parameter can be used as follows:

```
> fab analyse_spp_rtt:test_id=
20131206-102931_dash_2000_tcp_newreno,
out_dir=./results,pdf_dir=./pdfs
```
*6) Suppressing small or unchanging datasets:* In many experiments we may have TCP flows where data only/ mostly flows in one direction and TCP statistics in the other direction are basically constant. The omit\_const parameter can be used to suppress any completely constant series (i.e. all values are identical). It can be used as follows:

> fab analyse\_all:omit\_const=1

Any flows that have only very few data points (less or equal than min\_values) are excluded from the plot (by default  $min\_values = 3$ ). The min values parameter can be changed on the command line, for example the following command omits any flows with 20 data points or less from the plots:

> fab analyse\_all:min\_values=20

*7) Adjusting the y-axes:* All analyse tasks have the parameters ymin and ymax. These parameter can be used to set the y-axis limits to specific values, for example to produce multiple plots with the same scale (by default ymin is 0 and ymax is determined automatically). The parameters can be used as follows (here the y-axis range is set to 100–200 ms):

> fab analyse\_spp\_rtt:test\_id= 20131206-102931\_dash\_2000\_tcp\_newreno, ymin=100,ymax=200

*8) Adjusting time (x-axes) scales:* All tasks tasks that plot data over time have the parameters stime and etime to control the x-axis limits of the plots (by default stime is 0.0 and etime is the duration of the experiment). Note that using these parameters allows to zoom in, but the data outside the specified interval is not filtered out. The y-axis maximum is adjusted automatically to the maximum occurring in the specified x-axis interval, but the legend is not adjusted. To remove unwanted entries in the legend (e.g. flows not in the time window), one must use source\_filter to filter out the the unwanted flows (see Section [III-B5\)](#page-5-2). The parameters can be used as follows (here the x-axis range is set to 5–10 seconds):

```
> fab analyse_spp_rtt:test_id=
20131206-102931_dash_2000_tcp_newreno,
stime=5,etime=10
```
*9) User-supplied legend names:* By default the legend entries are simply the flow tuples (source IP, source port, destination IP, destination port). The parameter lnames can be used to replace these with more informative names. One must specify the same number as names as there are data series. Names specified must be separated by semicolons. The parameter can be used as follows:

```
> fab analyse_spp_rtt:test_id=
20131206-102931_dash_2000_tcp_newreno,
lnames='TCP Reno;TCP Cubic'
```
*10) Prefix for pdf file names:* The out\_name parameter allows to change the name of the PDF files produced. If out\_name is specified, the prefix for the PDF files is out\_name followed by the test ID (followed by "\_comparison" for comparison graphs based on multiple test IDs). The parameter can be used as follows:

```
> fab analyse_spp_rtt:test_id=
20131206-102931_dash_2000_tcp_newreno,
out_name='ExperimentA'
```
<span id="page-11-1"></span>*11) Filtering SIFTR log lines:* The analyse\_all, analyse\_cwnd, analyse\_tcp\_rtt and analyse\_tcp\_stat tasks have a parameter io\_filter that allows specifying whether TCP statistics are plotted based on incoming (set value to 'i') outgoing (set value to 'o') or incoming and outgoing packets (set value to 'io') for SIFTR log files. The default value is 'o'. Currently, the parameter is only effective with SIFTR log files, it does nothing with web10g log files.

Note: this parameter only takes effect if replot\_only is set to '0' (i.e. you must re-extract intermediate data if you want to change io\_filter)

*12) Correcting timestamps:* All analyse tasks provide a ts\_correct\_parameter that can be used to correct timestamps in the measurement data (e.g. timestamps in tcpdump files) based on estimated clock offsets (see Section [III-B4\)](#page-4-4). This parameter is passed to the extract task(s) and Section [III-B4](#page-4-4) describes in more detail how it works.

*13) Burst-separation (incast experiments):* The tasks analyse\_rtt, analyse\_ackseq and analyse\_incast can extract and plot data on a per-burst basis for incast experiments, where we have bursts of TCP requests sent by a querier to multiple responders interspersed by idle times. The parameter burst\_sep allows to specify the time between bursts. Any idle time longer than burst sep signals the start of a new burst. If burst\_sep is set to 0, data will not be separated according to bursts. The parameters sburst and eburst can be used to select the bursts to be plotted (they start with an index of 1). Setting eburst=0 means to end with the last burst.

*14) Total throughput/goodput:* The tasks analyse\_throughput and analyse\_goodput by default plot throughput and goodput for each direction of each traffic flow. The parameter total\_per\_experiment can be used to plot the total throughput or goodput. Note that this parameter will cause the tasks to sum up all the traffic in both directions unless a source\_filter is specified. Usually, we want the total only in one direction, so a source filter should be specified that filters on a particular source or destination.

## <span id="page-11-0"></span>*C. Common plotting environment variables*

Plotting behaviour can be further controlled by a number of shell environment variables. Here we explain the parameters that work for many analyse functions. Taskspecific variables are described in the task sections. How to set these environment variables depends on your Unix shell.

*1) Space for the legend:* The variable YMAX\_INC controls the space for the legend. It assumes the legend is plotted at the top, which is the default. The actual yaxis maximum for the plot is  $y_{\text{max}} (1 + \text{YMAX\_INC})$ , where  $y_{\text{max}}$  is the maximum based on the data (or the maximum specified by the user).

*2) Smoothing the throughput calculations:* Throughput always needs to be computed over some time interval. The variables AGGR\_WIN\_SIZE and AGGR\_INT\_FACTOR allow you to specify the window size and interpolation for throughput plots (including comparison plots for throughput using the task described in Section [IV-O\)](#page-17-0). Interpolation is useful to 'fill in the gaps' when a long window size is chosen to mitigate noise in the data.

AGGR\_WIN\_SIZE is specified in seconds, with fractional values allowed. Setting AGGR\_INT\_FACTOR to 1 means no interpolation, whereas setting it to an integer value  $n$  greater than 1 means you will get  $n$  times the number of data points (where  $n - 1$  points are interpolated points). Effectively the interpolation creates overlapping time windows, with the gaps between windows being AGGR\_WIN\_SIZE/AGGR\_INT\_FACTOR seconds. By default AGGR\_WIN\_SIZE=1 and AGGR\_INT\_FACTOR=4.

*3) Point thinning:* By default all plot functions will plot every point for each data series. If the data series' are very large, the resulting PDF files will be large and the figures will take a long time to display. To reduce the size of the plots and the time for opening them without loosing important information TEACUP implements "point thinning", which can be controlled with the variable PTHIN\_DIST or PTHIN\_DIST\_FAC.

Using PTHIN\_DIST one can set the minimum (Euclidean) distance between plotted data points. Any data points within the minimum distance are not plotted. For example, PTHIN DIST=0.25 means the minimum (Euclidean) distance between two plotted points is 0.25 and any data points in-between are not plotted. By default PTHIN DIST=0, which means point thinning is disabled.

Using the absolute Euclidean distance is problematic if the scales of x-axis and y-axis differ significantly. Then, we are likely to have either too few points in one dimension or too many points in the other dimension. Also specifying an absolute distance means we may

need to adjust the distance if we create zoomed-in graphs.

Since version 0.8 TEACUP also allows to specify the variable PTHIN\_DIST\_FAC which controls the minimum distance of points in x-dimension and y-dimension separately, relative to the x-range and y-range plotted. A point is plotted if either the distance in x-dimension is larger or equal PTHIN\_DIST\_FAC\*<xrange> or the distance in y-dimension is larger or equal PTHIN\_DIST\_FAC\*<yrange>, where <xrange> and <yrange> are given by the data to plot and the settings applied by the user through specifying ymin, ymax, stime, and etime.

*4) Size of plotted points:* The point size in graphs can be controlled with a variable POINT\_SIZE. Note that POINT\_SIZE does not specify an absolute point size, but it is a scaling factor that is multiplied with the actual default point size. Hence, if POINT SIZE is set to 1.0 the size of points will be the default size, if POINT\_SIZE is set to 0.5 the size of points will be half the default size and so on. By default POINT SIZE is 0.5.

*5) Examples:* The following shows an example where we plot the throughput with a modified aggregation time window and enabled point thinning (using the BASH shell):

> AGGR\_WIN\_SIZE=2 AGGR\_INT\_FACTOR=8 PTHIN\_DIST=0.25 fab analyse\_throughput: test\_id=20131206-102931\_dash\_2000\_tcp\_newreno

## <span id="page-12-0"></span>*D. analyse\_throughput – Plot throughput over time*

This task plots the total or per-flow throughput over time. The task has the standard parameters etime, lnames, min\_values, omit\_const, out\_dir, out\_name, pdf\_dir, replot\_only, source\_filter, stime, test id, ts correct, ymin, and ymax. It also has the total\_per\_experiment\_parameter.

*1) Calculating IP-layer or link-layer throughput:* The analyse\_all and analyse\_throughput tasks have a link\_len parameter. If set to '0' (default) throughput is based on IP-layer packet length, if set to '1' throughput is based on link-layer frame length. Note that the bandwidth limits specified on the router are link-layer limits.

*2) Examples:* The following command generates a throughput graph:

> fab analyse\_throughput:test\_id= 20131206-102931\_dash\_2000\_tcp\_newreno

The following shows an example where we plot the throughput based on the length of link layer frames:

> fab analyse\_throughput:test\_id= 20131206-102931\_dash\_2000\_tcp\_newreno, link\_len=1

# <span id="page-13-0"></span>*E. analyse\_rtt – Plot RTT (SPP) over time*

This task plots RTT estimated by SPP for each bidirectional flow over time. The task has the standard parameters etime, lnames, min\_values, omit const, out dir, out name, pdf dir, replot only, source filter, stime, test id, ts\_correct, ymin, and ymax. It also has the burst separation parameters burst\_sep, sburst, eburst and the udp\_map parameter (explained in Section [III-D\)](#page-6-0).

## <span id="page-13-1"></span>*F. analyse\_cwnd – Plot TCP CWND over time*

This task plots the TCP CWND from SIFTR or web10g logs for each direction of a TCP flow over time. The task has the standard parameters etime, lnames, min\_values, omit\_const, out\_dir, out\_name, pdf\_dir, replot\_only, source\_filter, stime, test\_id, ts\_correct, ymin, and ymax. It also has the io filter parameter described in Section [IV-B11.](#page-11-1)

## <span id="page-13-2"></span>*G. analyse\_tcp\_rtt – Plot TCP RTT over time*

The analyse\_tcp\_rtt task plots a graph of TCP's estimate of the RTT (from SIFTR or web10g log files). The task has the standard parameters etime, lnames, min\_values, omit\_const, out\_dir, out\_name, pdf\_dir, replot\_only, source\_filter, stime, test\_id, ts\_correct, ymin, and ymax. It also has the io\_filter parameter described in Section [IV-B11.](#page-11-1)

*1) Smoothed or unsmoothed TCP RTT:* By default the TCP RTT graphs generated are for the smoothed RTT estimates (and in case of SIFTR this is not the ERTT estimates). If the parameter smoothed is set to '0', nonsmoothed estimates are plotted (and in the case of SIFTR this is the ERTT estimates). Note, the smoothed parameter can also be used with analyse\_all, analyse\_cmpexp and analyse\_2d\_density.

*2) Examples:* The following command generates the TCP RTT graph for the non-smoothed estimates:

```
> fab analyse_tcp_rtt:test_id=
20131206-102931_dash_2000_tcp_newreno,
smoothed=0
```
### <span id="page-13-3"></span>*H. analyse\_all – Combines basic analysis tasks*

This task combines analyse throughput, analyse rtt, analyse\_cwnd and analyse\_tcp\_rtt and has the superset of all the parameters of these tasks.

The easiest way to generate the four basic graphs (see Section [IV-A\)](#page-9-1) for all experiments is to run the following command in the directory containing the sub directories with experiment data:

> fab analyse\_all

This command will generate results for all experiments listed in the file experiments\_completed.txt. However, the test id parameter can be used to only generate the plots for a specific experiment. Furthermore, we can pass a custom list of experiment IDs (see below).

*1) Modifying the list of test IDs to analyse:* For analyse\_all the parameter exp\_list allows to change the file used as list of test IDs (by default experiments completed.txt), which makes it possible to adjust the list of experiments we generate results for. The following shows an example:

```
> fab analyse_all:exp_list=myexp_list.txt,
out_dir="./results"
```
*2) Resuming an interrupted analyse\_all:* If an analysis\_all was interrupted (e.g. because a log file was corrupted) we can resume the analysis after the experiment with the corrupted files. First, one needs to look up the next test ID after the corrupted test ID in experiments\_completed.txt. Then, one can resume at this test ID using the resume\_id parameter. For example, if for a test ID 20131206-102931\_dash\_2000\_tcp\_newreno\_run\_0 we cannot do the analysis because of corrupted data files and the next test ID is 20131206- 102931\_dash\_2000\_tcp\_newreno\_run1, we can continue the analysis with this command:

> fab analyse\_all:resume\_id= 20131206-102931\_dash\_2000\_tcp\_newreno\_run\_1

<span id="page-14-0"></span>*I. analyse\_tcp\_stat – Plot arbitrary TCP statistic over time*

The analyse\_tcp\_stat function can be used to plot any TCP statistic from SIFTR or Web10G logs. The task has the standard parameters etime, lnames, min\_values, omit\_const, out\_dir, out\_name, pdf\_dir, replot\_only, source\_filter, stime, test\_id, ts\_correct, ymin, and ymax. It also has the io\_filter parameter described in Section [IV-B11.](#page-11-1)

1) Selecting statistic: The parameter siftr\_index defines the index of the column of the statistic to plot for SIFTR log files. The parameter web10q index defines the index of the column of the statistic to plot for Web10G log files. The start index for both parameters is 1, which selects the statistic in the first column. If one has only SIFTR or only Web10G log files the other index does not need to be specified. But for experiments with SIFTR *and* Web10G log files both indexes must be specified. By default both indexes are set to plot CWND. The lists of available statistics (including the column numbers) are in the SIFTR README [\[9\]](#page-26-2) and the Web10G documentation [\[10\]](#page-26-3).

*2) Adjusting y-axis label and scaler:* The parameter ylabel can be used to set the y-axis label to a userdefined string. The parameter yscaler can be used to scale the extracted data values by a user-defined factor.

*3) Examples:* We can plot the number of kilo bytes in the send buffer at any given time with the com-mand:<sup>[5](#page-14-3)</sup>

> fab analyse\_tcp\_stat:test\_id= 20131206-102931\_tcp\_newreno,out\_dir=./results, siftr\_index=22,web10g\_index=120, ylabel="Snd buf (kbytes)",yscaler=0.001

<span id="page-14-1"></span>*J. analyse\_ackseq – Plot acknowledged bytes or dupACKSs over time*

This task plots the cumulative number of bytes acknowledged or the cumulative number of dupACKs for TCP flows. The task has the standard parameters

etime, lnames, min\_values, omit\_const, out\_dir, out\_name, pdf\_dir, replot\_only, source filter, stime, test id, ts correct, ymin, and ymax.

It also has the burst separation parameters burst\_sep, sburst, eburst. If burst\_sep is set to 0, data will not be separated according to bursts and the plot will show acknowledged bytes or dupACKs for the whole flow. If burst\_sep is set to 1, each burst between idle times will be plotted as separate data series and the acknowledged bytes or dupACKs are normalised to that they are zero at the start of each burst. The parameters sburst and eburst can be used to select the bursts to be plotted (assuming burst\_sep is not set to 0). Both start with an index of 1. Setting eburst=0 means to end with the last burst.

Note that since analyse\_ackseq processes the acknowledgement number stream, source\_filter needs to be specified in the opposite direction as for other tasks. For example, if we want to plot the throughput for a source 172.16.10.60 we set source filter=S 172.16.10.60  $*$ , but to plot the acknowledged bytes for this source we have to use source\_filter=D\_172.16.10.60\_\*.

*1) Choosing between bytes and dupACKs:* The parameter dupacks allows to choose whether acknowledged bytes (dupacks=0, default) or dupACKs (dupacks=1) are plotted.

*2) Examples:* The following shows an example of how to use the task to plot per burst acknowledged bytes omitting the first burst (assuming the gaps between bursts are at least 1 second long):

```
> fab analyse_ackseq:test_id=
20131206-102931_tcp_newreno,out_dir=./results,
burst_sep=1.0,sburst=2,eburst=0
```
## <span id="page-14-2"></span>*K. anlyse\_dash\_goodput – Plot DASH-like client goodput over time*

The analyse\_dash\_goodput task allows to plot the goodput for DASH-like traffic over time. The plot is based on data from the httperf log files of the DASHlike clients (named <test\_id>\_httperf\_dash.log.gz). The task has the common parameters etime, lnames, out\_dir, out\_name, pdf\_dir, replot\_only, stime, test\_id, ts\_correct, ymin, and ymax. Note that ts\_correct has no effect for this task as the timestamps are not taken from log files, but are

<span id="page-14-3"></span><sup>5</sup>This command works with web10g version 2.0.9 logs. Use web10g\_index=116 when parsing web10g version 2.0.7 logs.

generated based on the nominal request times given by the configuration of the DASH-like client.

*1) Extracting data for specific experiments:* By default the task extracts data from all client log files for all test IDs specified. However, if dash\_log\_list is specified the task extracts the data from the log files listed in a text file (the value of dash\_log\_list is the file name). This allows to explicitly list which dash client logs are used, and these files can also be from experiments with different test IDs. The format of the log list file is one file name per line. The paths do not need to be specified, as TEACUP will automatically find the files assuming they are in a sub directory below the fabfile.py directory.

Note that the number of legend names specified with lnames must be equal to the number of files names specified in the log list file (if dash log list is used) or equal to the number of log files with the specified test ID (if dash\_log\_list is not used).

*2) Plot nominal goodput:* By default analyse\_dash\_goodput will also plot the nominal goodput, i.e. goodput according to the DASH rate specified in the traffic generation configuration. The NO\_NOMINAL environment variable can be used to tell plot\_dash\_goodput to not plot this. If NO\_NOMINAL=1 the nominal goodput will not be plotted. Note that the task can only plot a maximum of 11 data series in a single graph.

*3) Examples:* The task can be used as follows:

> fab analyse\_dash\_goodput: dash\_log\_list=dash\_logs.txt,out\_dir=./results/, lnames="newreno;cdg;vegas"

<span id="page-15-0"></span>*L. analyse\_goodput – Plot TCP goodput over time*

This task plots goodput for TCP flows. This task plots the total or per-flow goodput over time. The task has the standard parameters etime, lnames, min\_values, omit\_const, out\_dir, out\_name, pdf\_dir, replot\_only, source\_filter, stime, test\_id, ts\_correct, ymin, and ymax. It also has the total\_per\_experiment\_parameter.

Note that this task is work in progress. Currently, the goodput is computed based on the acknowledged bytes over time (extract\_ackseq). This has the side effect that source\_filter needs to be specified in the opposite

direction as for other tasks (see Section [IV-J\)](#page-14-1). In the future it would be better to compute the goodput from the TCP sequence numbers directly.

*1) Examples:* The following command generates a graph of total goodput for the source 172.16.11.60:

> fab analyse\_goodput:test\_id= 20131206-102931\_dash\_2000\_tcp\_newreno, source\_filter=D\_172.16.11.60\_\*, total\_per\_experiment=1

<span id="page-15-1"></span>*M. analyse\_incast – Plot response times over time (incast)*

The task analyse incast can be used to plot response times for incast experiments over time. It plots the response times as reported by httperf (httperf log files are present if incast traffic was generated). The task has the standard parameters etime, lnames, min\_values, omit\_const, out\_dir, out\_name, pdf\_dir, replot\_only, source\_filter, stime, test\_id, ts\_correct, ymin, and ymax.

It also has the burst separation parameters burst sep. sburst, and eburst (explained in Section [III-D\)](#page-6-0). These allow to select only a subset of the queries, aka bursts, to be plotted. sburst specified the first burst included in the plot (starting from index of 1) and eburst specifies the last burst included in the plot. By default, the plot will include the response time of all bursts. Note, that sburst and eburst are currently only supported for the default case of  $t$ cpdump= $'$  0' (see below).

*1) Filtering on flows:* Note that for analyse\_incast flows are bidirectional, and the source of an incast flow is always the querier and the destination of an incast flow is always one of the responders. This needs to be taken into account when using source\_filter. For example, to filter the response times for responder 172.16.11.61 one needs to specify source\_filter=D\_172.16.11.60\_\*.

*2) Boxplots instead of lines:* The task has a boxplot parameter. If this parameter is set to '1', instead of plotting one line for the response times of each flow, a boxplot is generated for each point in time that captures the distribution of response times over all flows (default is '0').

*3) Selecting data source:* By default analyse\_incast extracts the data from the httperf log files. Alternatively, if tcpdump is set to '1' the task will extract the response times from the tcpdump files collected at the querier (time between seeing the GET and the last packet of the response). If  $t$ cpdump is set to '1', the parameter query\_host must be set to the host name of the querier (as specified in the config file).

*4) Slowest response only:* The task has a parameter slowest\_only (default is '0'). If slowest\_only is set to '1', instead of plotting separate data for each flow, the task will only plot the slowest response time over all flows for each burst. If slowest\_only is set to '2', instead of plotting separate data for each flow, the task will only plot the time between the first request sent and the time the last response was finished for each burst (default is '0').

*5) Examples:* The following shows an example where we plot the slowest response time for each burst based on the times in the httperf logs:

```
> fab analyse_incast:
test_id=20140704-181632_incast_tcp_newreno,
,out_dir=./results/, slowest_only='1'
```
The following shows an example where we plot the response times based on tcpdump data (assuming testhost1 was the querier):

> fab analyse\_incast: test\_id=20140704-181632\_incast\_tcp\_newreno, ,out\_dir=./results/, tcpdump='1', query\_host=testhost1

# <span id="page-16-0"></span>*N. analyse\_incast\_iqtimes – Plot inter-query times (incast)*

This task plots the times between requests sent by the querier (for checking whether requests were sent close together in time). The task has the standard parameters etime, lnames, min\_values, omit const, out dir, out name, pdf dir, replot\_only, source\_filter, stime, test\_id, ts\_correct, ymin, and ymax. It also has the parameter query\_host that must be used to specify the querier (name as specified in TPCONF\_hosts) and the parameter burst\_sep that must be used to specify the time between request bursts (by default this is set to 1 second).

*1) Definition of inter-query time:* By default inter-query time is defined as the time difference between a request and the first request in the same burst of requests. This allows to view how far query times are spread within each burst. To get a better idea of the timing jitter, the parameter diff\_to\_burst\_start can be set to '0', to compute the time differences between each request and the previous request within the same burst.

*2) No grouping by responders:* By default response times are extracted and plotted separately (in different colours) for each responder. The parameter by\_responder can be set to '1' to extract only one file with all response times and plot the response time for all responders in the same colour.

*3) Cumulative response times:* By default inter-query times are plotted against the time they occurred. The task also supports a cumulative plot mode to be able to analyse whether inter-query times significantly differ between different responders or different experiments. Setting the parameter cumulative to '1' means the interquery times will be plotted in a cumulative fashion. Instead of each y-value being the inter-query time, each yvalue will be either the current inter-query time plus the duration of all previous bursts (if by\_responder=0) or the current inter-query time plus all previous inter-query times (if by\_responder=1). Note that if cumulative is set to '1', diff\_to\_burst\_start should be set to '1' (the default), otherwise the resulting graph is hard to interpret.

*4) Examples:* The following command plots the interquery times as computed in different colours for each host (assuming the querier was testhost1):

```
> fab analyse_incast_iqtimes:
test_id=20140704-181632_incast_tcp_newreno,
,out_dir=./results/, query_host=testhost1,
cumulative=0
```
The following command plots the inter-query times in a cumulative fashion separately for each responder (again assuming the querier was testhost1):

```
> fab analyse_incast_iqtimes:
test_id=20140704-181632_incast_tcp_newreno,
,out_dir=./results/, query_host=testhost1,
cumulative=1,by_responder=1
```
## <span id="page-17-0"></span>*O. analyse\_cmpexp – Plot metric depending on experiment variables*

The task analyse\_cmpexp allows to plot the metrics 'throughput', 'spprtt', 'tcprtt' (unsmoothed/ERTT), 'cwnd', 'tcpstat', 'ackseq', 'restime' and 'iqtime' depending on the different experiment parameters for different selected flows. It can show the metric distribution as boxplots (default), or plot the mean or median. The task has the standard parameters etime, lnames, min\_values, omit\_const, out\_dir, out\_name, pdf\_dir, replot\_only, source\_filter, stime, ts\_correct, ymin, and ymax. However, a few of these parameters are handled slightly differently (explained below).

*1) Specifying test IDs:* The task has no test id parameter. The exp\_list parameter allows to specify a text file containing the list of experiments as for analyse\_all (one experiment ID per line), making it possible to precisely select which combinations of parameters should be considered. For example, we can remove certain parameter values by removing all test IDs with these values from the list passed via exp\_list. Note that all experiments to be compared must have the same test ID prefix and the same parameters varied.

*2) Specifying the test ID prefix:* Prior to version 0.9 TEACUP identified which variables were used and what their names are in the log file names from the config.py file (TPCONF\_vary\_parameters and TP-CONF\_parameter\_list). This meant that at the time of running analyse\_cmpexp, the TPCONF\_vary\_parameters in config.py had to be the configuration used for the experiment(s) specified in exp\_list.

Since version 0.9 TEACUP identifies which variables were used and what their names are from the experiment file names directly and does not need to access config.py. In order to reliable detect the parameter names, the user must specify the test ID prefix format (as regular expression) using the parameter test\_id\_prefix. By default the parameter is set to  $'[0-9][8]\{-[0-9][6]$  experiment' (to match the default YYYYMMDD\_HHMMSS\_experiment format for test ID prefixes).

*3) Intermediate files and final graphs:* Intermediate data must already exist from previous executions of extract or analyse tasks, or analyse\_cmpexp will trigger extraction of the data itself using the appropriate extract task(s). This extraction process is controlled by the parameter res\_dir.

If res\_dir is set and points to the existing intermedi-ate files<sup>[6](#page-17-1)</sup>, analyse\_cmpexp will search for and use the existing files. If files are missing analyse\_cmpexp will abort. If res\_dir is an empty string or unspecified, analyse\_cmpexp will run the necessary extract tasks and the extracted data will be placed in out\_dir (if set) or in the experiment directory (default). If you want analyse\_cmpexp to explicitly (re-)run the data extraction, leave res\_dir unset and (optionally) set out\_dir with the desired destination for the extracted intermediate files.

*4) Controlling which data to plot:* The variables parameter can be a semicolon-separated list of variable names (names as used in the log file names) with associate values (separated by an equal sign). This provides a simple filter, as only experiments are considered where the variable(s) had the value(s) specified. Note that the equals (=) must be escaped with backslashes, otherwise Fabric will parse these.

The parameter source\_filter works as explained in Section [III-B5](#page-5-2) and must be specified to control for which flows the metrics will be plotted.

*5) Plot type:* The metric parameter specifies the metric to plot: 'throughput' (default), 'spprtt', 'tcprtt' (unsmoothed/ERTT), 'cwnd', 'tcpstat', 'ackseq', 'restime' and 'iqtime'. The ptype parameter specifies the plot type: 'box' (default), 'mean', or 'median'.

*6) Plot scaling, legend and labeling:* The ymin and ymax parameters allow to specify custom minimum and maximum values for the y-axis (as for the other analyse tasks). The lnames parameter allows to specify the legend names used as list of semicolon-separated strings (as for the other analyse tasks). Note, the number of legend strings must the same as the number of source filters. By default the legend names are the source filters specified.

The stime and etime parameters allow to plot data for selected time windows only. In contrast to the other tasks this is not zooming (as there is no time axis), but all the data series are actually filtered to only contain values from inside the time window prior to plotting the data.

<span id="page-17-1"></span> ${}^{6}E.g.$  The location given by the out\_dir parameter to the previously run extract or analyse.

Currently it is not possible to reorder the different parameters for plotting other than by generating a custom experiment ID list. The default order is the order specified in the config (which is the same as the order in the file names). By default the x-axis labels contains all variable parameters, even the ones that had only one value (and were de-facto constant). The Boolean parameter omit\_const\_xlab\_vars allows to automatically exclude constant variables from the x-axis labels. If set to '1' any variables that always had the same value in all experiments do not appear in the x-axis labels.

*7) Grouping flows:* By default analyse\_cmpexp groups experiments by traffic flow, meaning each group in the plot is for one traffic flow, identified by a unique flow tuple (source IP, source port, destination IP, destination port), regardless of the series of experiments (test ID prefix) in which the traffic was produced. The Boolean parameter group-by-experiment allows to group by test ID prefix instead by setting group-by-experiment=1. With this each group in the plot relates to a particular series of experiments (identified by a test ID prefix) and the actual flow tuples can differ for different test ID prefixes. Of course in this case the number of (filtered) flows must be the same for all series of experiments and also the flows must be comparable across different series, i.e. the same type of test traffic was used in all series of experiments.

*8) Merging data:* The parameter merge\_data specifies whether to merge the extracted data over all flows/responders per experiment. By default (merge\_data=0) data for each flow/responder is plotted as separate box/median/mean. If merge\_data=1 only one box/median/mean will be plotted for each experiment. Note, TEACUP simply merges all types of data – the user must decide whether merging actually makes sense.

*9) Metric specific parameters:* The task has a number of metric specific parameters that are passed to the appropriate extract functions and/or select the data columns in the interim data files needed.

The parameter link\_len defines whether to use IP layer packet length or link layer packet length for metric 'throughput' (see Section [III-C\)](#page-5-0). The parameter smoothed defines the type of RTT for metric 'tcprtt' (see Section [IV-G\)](#page-13-2). The parameter stat\_index defines the statistic to be extracted and plotted for metric 'tcpstat' (see Section [III-G\)](#page-6-3). The parameter dupacks defines whether to plot acknowledged bytes or dupACKs for metric 'ackseq' (see Section [IV-J\)](#page-14-1), and the parameter cum\_ackseq specifies whether to plot the cumulative values (cum\_ackseq=1) or averages per time window (cum\_ackseq=0). The parameters sburst and eburst can be used to select the bursts for metrics 'ackseq' and 'restime'. The parameter slowest\_only can be used to plot the slowest response time for each burst, or the time between the first request sent and the last response finished (see Section [III-K\)](#page-8-0).

*10) Response time special modes:* If metric is set to 'restime', the parameter res\_time\_mode controls special plot modes for response time plots. If res\_time\_mode is set to 0 the plot is generated as normal.

If res\_time\_mode is set to 1 in addition to the observed response times the nominal response time is plotted as points. This only works if the parameters 'incSz' (block size), 'down' (bandwidth), and 'responders' (number of responders) are present in all the interim data file names.<sup>[7](#page-18-0)</sup> The nominal response time is computed as: block\_size \* number\_of\_responders / (bandwidth / 8).

If res\_time\_mode is set to 2 *and* ptype is set to 'median' or 'mean', the ratio of observed median/mean response time and nominal response time is plotted. This only works if the nominal response time can be computed as described above.

*11) Environment variables:* The plotting can be further controlled by task-specific environment variables.

The variable OUTLIER QUANT removes any points in the lowest OUTLIER\_QUANT and highest OUT-LIER\_QUANT quantiles. For example, specifying OUT-LIER\_QUANT=0.01 will remove all data points that fall in the <0.01 quantile and all data points that fall in the >0.99 quantile.

Setting NICER\_XLABS=1 will modify the plotting of x-axis labels so that variable names are plotted once (on the left side) and only the variable values will be plotted at each tick. The environment variables YMAX\_INC, AGGR\_WIN\_SIZE, and AGGR\_INT\_FACTOR can also be used and work as explained in Section [IV-C.](#page-11-0)

The variable DIFF=1 can be set to convert cumulative data into non-cumulative data. Effectively the data vector of non-cumulative values is generated by taking the differences of subsequent values of the original cumulative data vector.

CAIA Technical Report 150414B April 2015 April 2015 page 19 of [27](#page-26-0)

<span id="page-18-0"></span> $7$ We assume responder to querier traffic was considered the 'downstream' direction during the actual TEACUP experiment

The variable NO\_BARS=1 can be set to plot points instead of the default bars when ptype is set to 'median' or 'mean'.

*12) Examples:* The following command shows an example, where we plot TCP RTT as boxplots:

```
> fab analyse_cmpexp:exp_list=
myexp_list.txt,res_dir="./results/",
variables="run\=0", source_filter=
"D_172.16.10.2_5001;D_172.16.10.3_5006",
metric=tcprtt, lnames="CDG;Newreno"
```
<span id="page-19-0"></span>*P. analyse\_2\_density – Plot two metrics against each other depending on experiment variables*

The analyse 2 density task can create 2-dimensional density plots or ellipse plots allowing to explore the relationship between two metrics depending on different experiment parameter combinations. It supports the same metrics as analyse cmpexp: 'throughput', 'spprtt', 'tcprtt' (unsmoothed/ERTT), 'cwnd', 'tcpstat', 'ackseq', 'restime' and 'iqtime'. The task has the standard parameters out\_dir, replot\_only, source\_filter, ymin, ymax, lnames, out name, min values, ts correct, and pdf\_dir. A few of these parameters are handled slightly differently (explained below).

Please note that this task is somewhat experimental and still under development.

*1) Specifying test IDs:* The task has no test\_id parameter. The exp\_list parameter allows to specify a text file containing the list of experiments as for analyse\_cmpexp. Also, as for analyse\_cmpexp, the parameter test\_id\_prefix must be specified in case the test ID prefix used is not the standard prefix.

*2) Intermediate files and final graphs:* Intermediate data must already exist from previous executions of extract or analyse tasks, or analyse\_2d\_density will trigger extraction of the data itself using the appropriate extract task(s). This extraction process is controlled by the parameter res\_dir as described for analyse\_cmpexp.

*3) Controlling which data to plot:* The variables parameter can be a semicolon-separated list of variable names (names as used in the log file names) with associate values (separated by an equal sign). This provide a simple filter, as only experiments are considered where the variable(s) had the value(s) specified. Note that the equals (=) must be escaped with backslashes, otherwise Fabric will parse these.

The parameter source\_filter works as explained in Section [III-B5](#page-5-2) and must be specified to control for which flows the metrics will be plotted.

*4) Plot type:* The xmetric parameter specifies the metric for the x-axis and the ymetric parameter specifies the metric for the y-axis. Both parameter values must be selected from the set of available metrics.

*5) Axis limits:* Instead of the usual parameters stime, etime, analyse\_2d\_density has the parameters xmin, xmax for limiting the x-axis values. Note that due to the internals of a different plotting function used (R ggplot2), the parameters xmin, xmax, ymin, ymax do not only zoom-in on the data, they actually filter out any data points outside of the specified limits.

*6) Grouping:* The parameter group\_by can be used to specify the different groups. Each group will be plotted in a different colour and will appear as a separate entry in the legend. The value must be set to the name of a parameter varied during the experiment (the name of the variable in the file names). By default group\_by is set to 'aqm'.

*7) Merging data:* The parameters merge\_xdata and merge\_ydata specify whether to merge the extracted data over all flows/responders per experiment for the x-axis and/or y-axis. If set to '0' data is extracted per flow/responder and for the plot a single flow needs to be selected with source\_filter. If set to '1' source\_filter can be used to select multiple flows, i.e. by using a wildcard for the port number, and the data for all flows will be merged. Note that TEACUP simply merges all types of data, it is the user's responsibility to decide whether it makes sense to merge the data.

*8) Metric specific parameters:* The task has a number of metric specific parameters that are passed to the extract functions and/or select the data columns in the interim data files needed. It has all the metric-specific parameters of analyse\_cmpexp, except stat\_index. Instead of stat\_index analyse\_2d\_density has the parameters xstat\_index and ystat\_index to specify the indexes for both axes. xstat\_index must be set if xmetric=tcpstat and ystat\_index must be set if ymetric=tcpstat.

*9) Environment variables:* The plotting can be further controlled by task-specific environment variables.

The variable OUTLIER\_QUANT removes any points in the lowest OUTLIER\_QUANT and highest OUT-LIER\_QUANT quantiles. For example, specifying OUT-LIER\_QUANT=0.01 will remove all data points that fall in the <0.01 quantile and all data points that fall in the >0.99 quantile.

The variable ELLIPSE controls whether a 2D density plot or a ellipse plot will be created. By default 2D density plots are created (ELLIPSE=0). To create ellipse plots instead set ELLIPSE=1. For 2D density plots the PDF files have a '2d\_density\_plot.pdf' extension whereas for ellipse plots the PDF files have a 'ellipse\_plot.pdf' extension.

The variable BINS can be used to set the number of bins for the 2D density estimation (only effective if ELLIPSE=0). By default the number of bins is set to 4. The variable ADD\_RAND can be used to add randomness to the data (noise is drawn from a uniform distribution within the interval of (-0.5, 0.5)). By default no randomness is added. If 2D density should be plotted (ELLIPSE=0) and the data consists of discrete values, the resulting graphs can look better with added randomness  $(ADD RAND=1).$ 

The variable MEDIAN can be set to 1 to plot the median for each group. By default the task does not plot the median. The variable NO\_LEGEND can be set to 1 to suppress the legend, which by default is shown to the right of the graph.

By default only the estimations or ellipses are plotted. The variable SCATTER can be set to 1 to superimpose a scatter plot of all points on the 2D density or ellipse plot.

The variable DIFF=1 can be set to convert cumulative data into non-cumulative data. Effectively the data vector of non-cumulative values is generated by taking the differences of subsequent values of the original cumulative data vector.

*10) Examples:* The following example command plots a 2D density plot for traffic going to a particular destination (172.16.11.68 port 5000) with throughput as metric on the x-axis and TCP RTT as metric on the y-axis, and three different groups based on the AQM method that was used (FIFO, Codel, PIE):

```
> ADD_RAND=1 fab analyse_2d_density:
exp_list= myexp_list.txt,res_dir="./results/",
variables="run\=0",source_filter=
"D_172.16.11.68_5000",xmetric=throughput,
ymetric=tcprtt,link_len=1,
group_by="aqm",lnames="fifo;codel;pie"
```
The following example command is the same as the previous, except that now we plot an ellipse plot instead of a 2D density plot:

```
> ELLIPSE=1 ADD_RAND=1
fab analyse_2d_density:
exp_list=myexp_list.txt,res_dir="./results/",
variables="run\=0",source_filter=
"D_172.16.11.68_5000",xmetric=throughput,
ymetric=tcprtt,link_len=1,
group_by="aqm",lnames="fifo;codel;pie"
```
# <span id="page-20-0"></span>*Q. Limits on series/groups per graph*

Currently the underlying plot function for all time series graphs, such as analyse\_throughput, analyse\_spp\_rtt, analyse\_cwnd, analyse\_tcp\_rtt, and analyse\_tcp\_stat, can only plot 12 different time series on a single graph. If the number of data series to plot is larger than 12, multiple graphs are generated with a \_<graph\_number> at the end of each file name to indicate the number of the graph in the series of graphs (graph number starting from 1).

The number of groups (corresponding to legend entries) that can be plotted in one graph with analyse\_cmpexp and analyse\_2d\_density is limited to 12.

## V. CUSTOMISE PLOTTING

<span id="page-20-1"></span>The previous section explained some environment variables that a user can use to customise the plotting. Internally, TEACUP also sets a variety of other environment variables and passes them to the plotting script. The plotting script reads these environment variables and generates the plot based on their values. For example, TEACUP sets a variable YLAB with the value being the label string plotted on the y-axis. All existing environment variables are explained at the beginning of each default plot script and the parameters passed are also explained in the TEACUP code calling the script (analyse.py).

All analyse tasks have a parameter called plot\_params that can be used to override any of the environment variables. This allows the user to customise things for which there is no TEACUP task parameter, such as the yaxis label. For example, we can set environment variables to plot the throughput in Megabits per second instead of the default kilobits per second as follows (note that any '=' must be escaped, so they are not interpreted by Fabric):

```
> fab analyse_throughput:test_id=
20131206-102931_dash_2000_tcp_newreno,
plot_params="YLAB\=\"Throughput (mbps)\"
YSCALER\=0.000008"
```
Furthermore, all analyse tasks have a parameter called plot\_script that can be used to specify the script used for plotting. If this parameter is set, the specified script will be executed instead of the default script. The default plotting scripts are R scripts located in the teacup source directory, so by default plot\_script looks like this:

```
R CMD BATCH --vanilla
    <TPCONF_script_path>/<R_script>
```
The simplest way of customising things is to create a modified R script (say  $\langle$ my R script $\rangle$ ) based on the original plotting script (<R\_script>).Then one can simply set plot\_script to:

```
R CMD BATCH --vanilla
    <TPCONF_script_path>/<my_R_script>
```
However, one could also specify an entirely different script written in an entirely different scripting language.

The plot script gets its input from TEACUP via the environment variables. The plot script is called with a single command line argument, which is a file name for logging output from the script, e.g. log messages, warning, or errors. The output file is only created if TP-CONF debug level is greater than  $0$  (see [\[4\]](#page-25-3)). The name of the log file is currently hard-coded and corresponds to the name of the default R script used for plotting.

## VI. UTILITY FUNCTIONS

<span id="page-21-0"></span>This section describes some analysis and plotting related utility functions TEACUP provides. For example, TEACUP provides some functionality to combine multiple graphs into a single graph, so results can be compared more easily.

# <span id="page-21-1"></span>*A. Combining graphs*

There are two simple shell scripts to combine different result graphs (different PDF files) on a single page for easy comparison.[8](#page-21-2) The assumption is that the TCP congestion control algorithm is the innermost parameter varied (i.e. the last parameter in the file name).

The script  $top$  comparison.sh can be used to combine throughput, RTT, CWND or SPP RTT graphs for up to four different TCP congestion control algorithms on one page. For example, the following command creates four PDFs, each with four graphs for each TCP congestion control algorithm (assuming the test ID is 20131220- 182929\_del\_<delay>\_tcp\_<tcp\_algo>):

> tcp\_comparison.sh 20131220-182929 del 10 tcp test

The output files are:

test\_cwnd\_different\_tcps.pdf test\_spprtt\_different\_tcps.pdf test\_tcprtt\_different\_tcps.pdf test\_throughput\_different\_tcps.pdf

The second script tcp\_comparison\_allinone.sh creates the same PDFs as above but in addition creates one single-page PDF with all throughput, RTT, CWND and SPP RTT graphs for up to four TCP congestion control algorithms (up to 16 graphs in total). It can be used as follows:

> tcp\_comparison\_allinone.sh 20131220-182929\_del\_10\_tcp test

## The output files are:

```
test_cwnd_different_tcps.pdf
test_spprtt_different_tcps.pdf
test_tcprtt_different_tcps.pdf
test_throughput_different_tcps.pdf
test_different_tcps_allinone.pdf
```
The two scripts are not strictly limited to combining the results for different TCP congestion control algorithms. They can be used with any last parameter as long as there are no more than four values. However, part of the output file names is hard-coded.

To combine graphs with more flexibility one can use the script combine\_graphs.sh, which is used by the scripts for TCP comparison. The script allows to combine an arbitrary number of graphs one one page. For example,

<span id="page-21-2"></span><sup>&</sup>lt;sup>8</sup>These scripts require that the pdfjam package is installed (on FreeBSD this can be installed from the ports tree).

if we want to compare the CWND graphs for two different delay values and four different TCP congestion control algorithms we can do this with the following command:

> combine\_graphs.sh -c 4x2 -o test.pdf 'find . -name 20131220-182929\_del\_\*\_tcp\_\*cwnd\*.pdf | sort'

Here the find command is used with wild-cards to select the PDF files to combine on one page and the  $-c$ parameter is used to specify that the graphs are organised in a layout with 2 rows and 4 columns. Instead of using find one can specify all file names explicitly. This allows for full control of the location of graphs on the single page, but is cumbersome if there are many graphs. Note that combine graphs.sh puts the graphs on the page row after row, i.e. for a 4x2 layout the first four graphs go in the first row, the second four graphs go in the second row, etc.

# <span id="page-22-0"></span>VII. USE CASE – ANALYSING AN INCAST EXPERIMENT

In this use case we analyse the data from incast experiments carried out with TEACUP where one Linux querier sent quasi-simultaneous queries to multiple Linux responders in fixed five-second time intervals. Over successive experiments we have increased the number of responders from 4 to 12. Upstream/downstream bandwidth was 50 Mpbs, emulated delay was 1 ms, the buffer size of the bottleneck was 120 packets, and the size of the responses was 512 kB. TCP was Linux Cubic and the AQM was varied.

## <span id="page-22-1"></span>*A. Analysing throughput and RTT*

First, we use analyse\_throughput to plot throughput. We filter so that only the flows from the responder are included as the flows from the querier are mainly ACKs after the initial query (using source\_filter). We reduce the point size in the plot with POINT\_SIZE and tweak the window for throughput calculations with AGGR\_WIN\_SIZE and AGGR\_INT\_FACTOR (the default window settings are inappropriate for short subsecond traffic bursts). We use plot params to change from the default kbps to Mbps. We only plot the first two bursts (by setting etime=6), since all bursts look relatively similar and we are interested to see more details for single bursts. We set link\_len=1 to plot

# throughput including link-layer headers. The following shows the command:

```
> POINT_SIZE=0.25 AGGR_WIN_SIZE=0.05
AGGR_INT_FACTOR=10 fab analyse_throughput:test_id=
20150218-135735_experiment_aqm_pfifo_responders_4,
out_dir=../result,link_len=1,source_filter=
"S_172.16.11.61_80; S_172.16.1
1.62_81;S_172.16.11.63_82;S_172.16.11.64_83",
etime=6,plot_params='YLAB\="Throughput (mbps)"
YSCALER\=0.000008'
```
Next, we use analyse\_rtt to plot the RTT. The parameters used are a subset of the above:

```
> POINT_SIZE=0.25 fab analyse_rtt:test_id=
20150218-135735_experiment_aqm_pfifo_responders_4,
out_dir=../results,source_filter="S_172.16.11.61_80;
S_172.16.11.62_81;S_172.16.11.63_82;
S_172.16.11.64_83",etime=6
```
Figure [2](#page-23-1) shows the throughput and RTT figures for the experiment with 4 responders. The throughput graph shows that the throughput varies depending on the responder. For example, in the first part of the first burst responders 1, 3 and 4 have roughly 12–15 mpbs whereas responder 2 has 7–10 mbps, and only when the first three responders are finishing responder 2 is catching up. The second burst is even more unequal with responders 1 and 3 getting a higher share of the bandwidth at the start, and responder 2 and 4 catching up later. The RTT estimated by SPP reaches up to 29 ms with is the theoretical limit (1500 byte packet size multiplied with 120 buffer slots divided by 50 mbps).

# <span id="page-22-2"></span>*B. Analysing time between queries*

For incast experiments the goal is that the querier in each round/burst sends out the queries as closely together in time as possible. We now investigate the time gaps between queries for the experiment with 4 responders. We use the analyse\_incast\_iqtimes task to plot the times between a query sent to a responder and the first query sent in each burst separately for all responders (by setting by\_responder=1 and cumulative=1). The querier must be specified with query\_host, in this case it was host newtcp20. The following shows the command:

```
> POINT_SIZE=0.5 fab analyse_incast_iqtimes:test_id=
20150218-135735_experiment_aqm_pfifo_responders_4,
out_dir=../results,query_host=newtcp20,
by_responder=1,cumulative=1
```
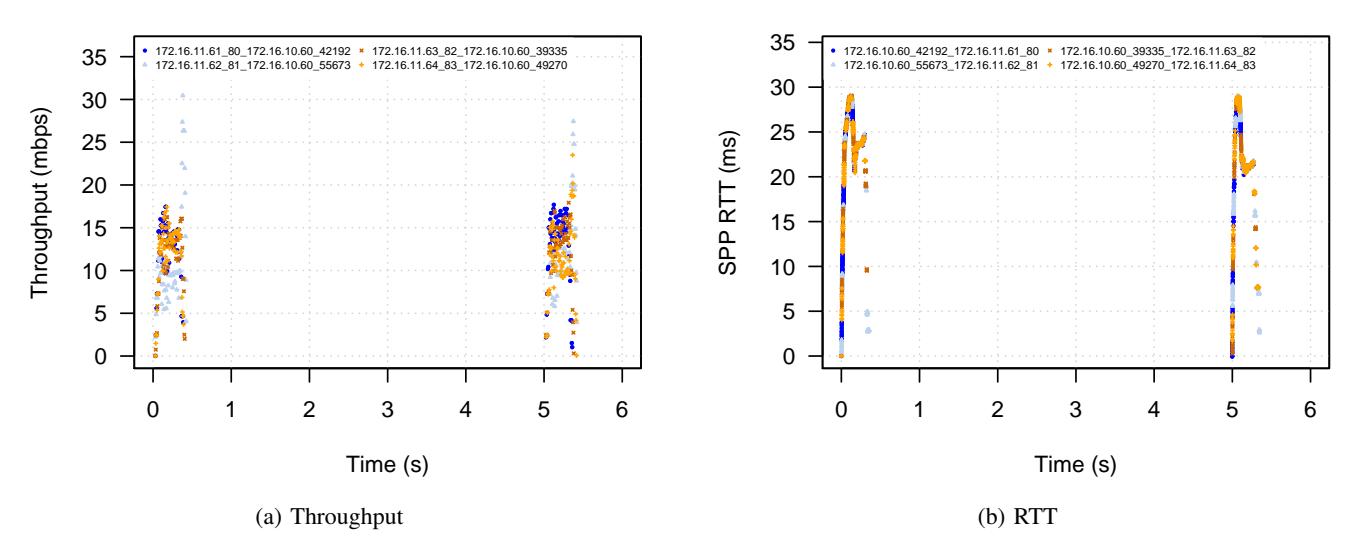

<span id="page-23-1"></span>Figure 2: Throughput and RTT statistics for experiment with 4 responders

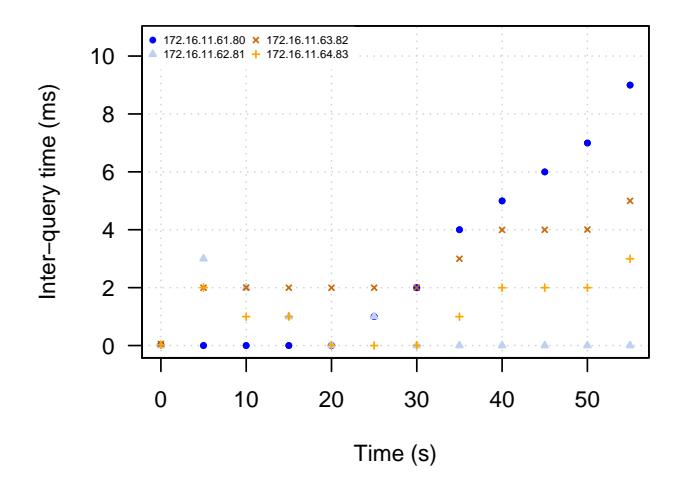

<span id="page-23-2"></span>Figure 3: Incast inter-query times for experiment with 4 responders

Figure [3](#page-23-2) shows the plot of inter-query times for the experiment with 4 responders. It shows that for the first 7 bursts the requests were sent very closely together within 2 ms. However, from burst 8 onwards, the requests were sent more and more spread out with the request to responder 1 falling behind more and more. Still, even for the last burst all requests were sent within 9 ms.

#### <span id="page-23-0"></span>*C. Analysing response times*

Now let us have a look at the actual response times for the experiment with 4 responders. To plot the response times over time for each responder separately, we use the analyse incast task without any parameters (except

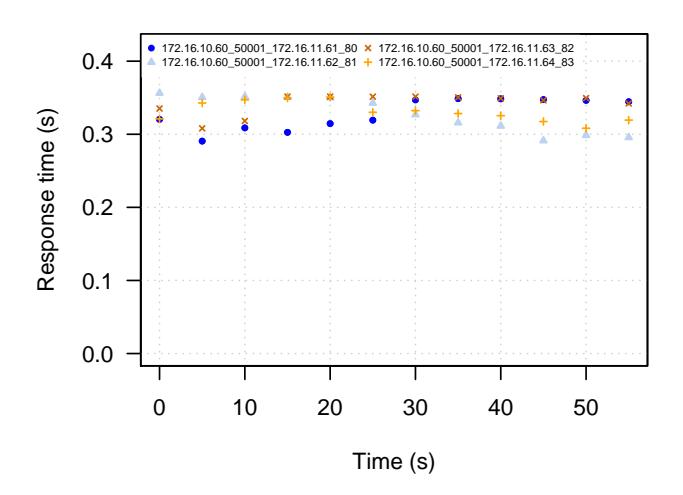

<span id="page-23-3"></span>Figure 4: Incast response times for experiment with 4 responders

that we use out\_dir to put the interim data files and the PDF files in the desired directory):

```
> POINT_SIZE=0.5 fab analyse_incast:test_id=
20150218-135735_experiment_aqm_pfifo_responders_4,
out_dir=../results
```
Figure [4](#page-23-3) shows the response times over time for the different responders for the experiment with 4 responders. Response time varies for the different responders but in general is between 0.3 and 0.35 seconds for all bursts. For the first two bursts we can see that response times are exactly as expected from the throughput graphs, e.g. in burst one responder 2 has the highest response time since it has the lowest throughput initially.

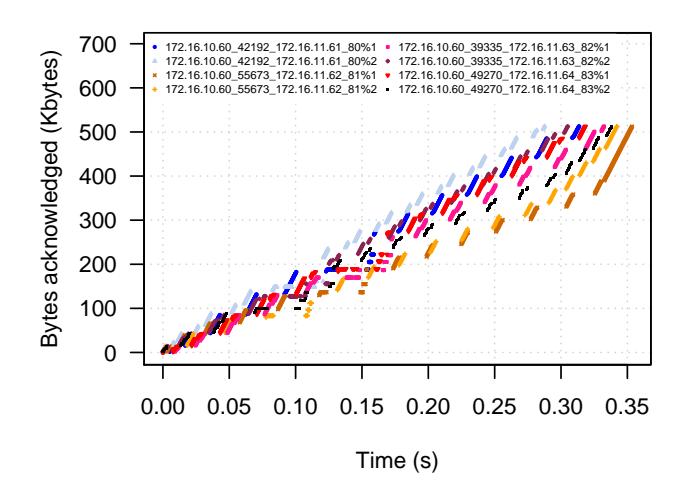

<span id="page-24-2"></span>Figure 5: Acknowledged bytes per burst and responder for experiment with 4 responders

### <span id="page-24-0"></span>*D. Analysing acknowledged bytes and dupACKs*

To plot the acknowledged bytes and dupACKs we use the analyse\_ackseq task. We set burst\_sep to 1 second and select only the first and second burst with sburst=1 and eburst=2. We select the ACK flows corresponding to the data flows from the four responders using source\_filter. Since the ACK flows travel in the opposite direction as the data, our source filters from Section [VII-A](#page-22-1) (which filtered the data coming *from* the various responders) now become filters that filter the ACKs going *to* the various responders.

```
> POINT SIZE=0.25 fab analyse ackseq:test id=
20150218-135735_experiment_aqm_pfifo_responders_4,
out_dir=../results,source_filter=
"D_172.16.11.61_80;D_172.16.11.62_81;
D_172.16.11.63_82;D_172.16.11.64_83",
burst_sep=1,sburst=1,eburst=2
```
Figure [5](#page-24-2) shows the acknowledged bytes per burst for each responder for the experiment with 4 responders. Again we can see that the download speed varies for the different responders with responder 2 being the slowest.

#### <span id="page-24-1"></span>*E. Response times versus number of responders*

Finally, let us compare the response times for an increasing number of responders. To plot comparison graphs we use the analyse\_cmpexp task. We create a file called explist.txt that contains the list of experiment IDs for all the experiments with different responders. The file has the following content:

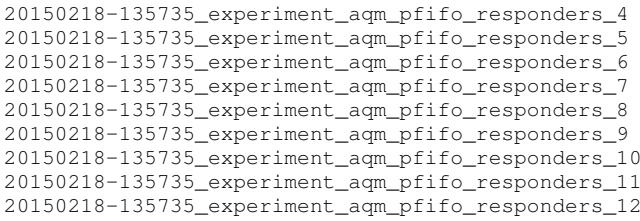

First, let us have a look at the first four responders. We specify source\_filter to select the first four responders. We set metric to response time ('restime') and the type of plot to boxplot ('box'). The PDF file name prefix is set to "FIRST\_FOUR" to get a file name we can identify later.

To make the x-axis look nicer we set NICER\_XLABS=1 and omit\_const\_xlab\_vars=1. We decided to change the first default colour, as the default dark blue makes the median lines inside the boxes harder to read (and as excuse to introduce the plot\_script parameter). We created a slightly modified version of the default plot script named my\_plot\_cmp\_experiments.R, in which the first colour is changed from the default dark blue to a lighter blue (by redefining the cols array defined in plot\_func.R after the point where plot\_func.R is included). $9$  Then we instructed TEACUP to use the modified script for plotting with the plot\_script parameter.

The command used for plotting is:

```
> NICER_XLABS=1 fab analyse_cmpexp:exp_list=
explist.txt,out_dir=../results,
source_filter="D_172.16.11.61_80;D_172.16.11.62_81;
D_172.16.11.63_82;D_172.16.11.64_83",
metric=restime,ptype=box,omit_const_xlab_vars=1,
out_name="FIRST_FOUR",plot_script="R CMD BATCH
--vanilla ./my_plot_cmp_experiments.R"
```
Figure [6](#page-25-9) shows the response time distribution as boxplots for the first four responders over all the experiments (the boxplots are the distributions of the response times over all burst in each experiment). We can see that response time is increasing with the total number of responders as expected, but depending on the experiment and responder there variations.

Next, let us simply plot the response time distributions over all responders in each experiment. We specify

<span id="page-24-3"></span><sup>9</sup>Note that my\_plot\_cmp\_experiments.R includes other R scripts, such as plot\_func.R. The included scripts also need to be copied in the same directory as my\_plot\_cmp\_experiments.R even if they are not modified. Alternatively, one needs to modify the include paths to point to the original scripts from the TEACUP distribution.

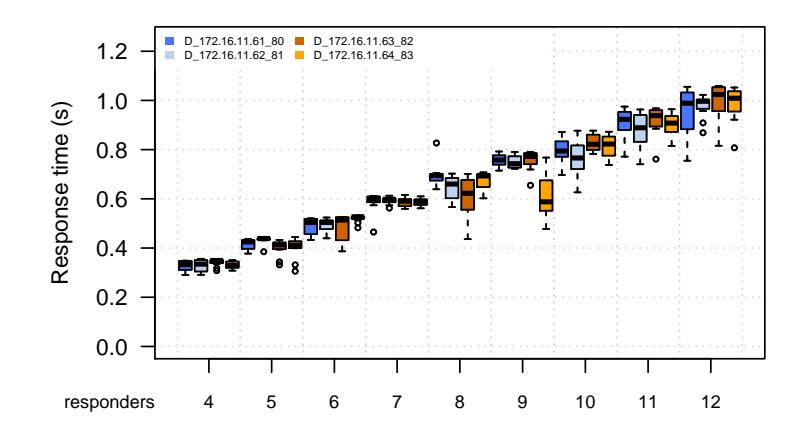

<span id="page-25-9"></span>Figure 6: Response time distributions for the first four responders depending on the number of responders

source\_filter to select all flows to the querier and instruct TEACUP to merge all flows in each experiment into one box instead of plotting a box for each flow (by setting merge\_data=1). The other parameters used are the same as before.

The command used for plotting is:

```
> NICER_XLABS=1 fab analyse_cmpexp:exp_list=
explist.txt, out dir=../results,
source_filter="S_172.16.10.60_*",merge_data=1,
metric=restime,ptype=box,omit_const_xlab_vars=1,
out_name="ALL",plot_script="R CMD BATCH --vanilla
./my_plot_cmp_experiments.R"
```
Figure [7](#page-26-4) shows the response time distributions as boxplots, where each box shows the distribution of response times over all bursts of all responders in each experiment. The figures shows that response time is increasing with an increasing number of responders as expected. It also shows that the variance of the response times increases with an increasing number of responders.

## <span id="page-25-4"></span>VIII. CONCLUSIONS AND FUTURE WORK

TEACUP is a Python-based software tool we developed to run automated TCP performance tests in a controlled testbed [\[4\]](#page-25-3). In this report we described TEACUP's functionality to extract statistics and plot graphs based on data collected during the experiments.

## **ACKNOWLEDGEMENTS**

TEACUP v0.9 was developed as part of a project funded by Cisco Systems and titled "Study in TCP Congestion Control Performance In A Data Centre". This is a collaborative effort between CAIA and Fred Baker of Cisco Systems.

#### **REFERENCES**

- <span id="page-25-5"></span><span id="page-25-0"></span>[1] A. Finamore, M. Mellia, M. M. Munafò, R. Torres, and S. G. Rao, "Youtube everywhere: Impact of device and infrastructure synergies on user experience," in *Proceedings of the 2011 ACM SIGCOMM Conference on Internet Measurement Conference*, ser. IMC '11, 2011, pp. 345–360.
- <span id="page-25-1"></span>[2] A. Rao, A. Legout, Y.-s. Lim, D. Towsley, C. Barakat, and W. Dabbous, "Network characteristics of video streaming traffic," in *Proceedings of the Seventh COnference on Emerging Networking EXperiments and Technologies*, ser. CoNEXT '11, 2011, pp. 25:1–25:12.
- <span id="page-25-2"></span>[3] "Dynamic adaptive streaming over HTTP (DASH) – Part 1: Media presentation description and segment formats," ISO, 2012, iSO/IEC 23009-1:2012. [http://www.iso.org/iso/iso\\_catalogue/](http://www.iso.org/iso/iso_catalogue/catalogue_tc/catalogue_detail.htm?csnumber=57623) [catalogue\\_tc/catalogue\\_detail.htm?csnumber=57623.](http://www.iso.org/iso/iso_catalogue/catalogue_tc/catalogue_detail.htm?csnumber=57623)
- <span id="page-25-3"></span>[4] S. Zander, G. Armitage, "TEACUP v0.9 – A System for Automated TCP Testbed Experiments," Centre for Advanced Internet Architectures, Swinburne University of Technology, Tech. Rep. 150414A, 2015. [Online]. Available: [http://caia.](http://caia.swin.edu.au/reports/150414A/CAIA-TR-150414A.pdf) [swin.edu.au/reports/150414A/CAIA-TR-150414A.pdf](http://caia.swin.edu.au/reports/150414A/CAIA-TR-150414A.pdf)
- <span id="page-25-6"></span>[5] S. Zander and G. Armitage, "Minimally-Intrusive Frequent Round Trip Time Measurements Using Synthetic Packet-Pairs," in *The 38th IEEE Conference on Local Computer Networks (LCN 2013)*, 21-24 October 2013.
- <span id="page-25-7"></span>[6] A. Heyde, "SPP Implementation," August 2013. [Online]. Available: <http://caia.swin.edu.au/tools/spp/downloads.html>
- <span id="page-25-8"></span>[7] D. Hayes, "Timing enhancements to the FreeBSD kernel to support delay and rate based TCP mechanisms," Centre for Advanced Internet Architectures, Swinburne University of Technology, Melbourne, Australia, Tech. Rep. 100219A, 19 February 2010. [Online]. Available: [http://caia.swin.edu.au/](http://caia.swin.edu.au/reports/100219A/CAIA-TR-100219A.pdf) [reports/100219A/CAIA-TR-100219A.pdf](http://caia.swin.edu.au/reports/100219A/CAIA-TR-100219A.pdf)

<span id="page-26-0"></span>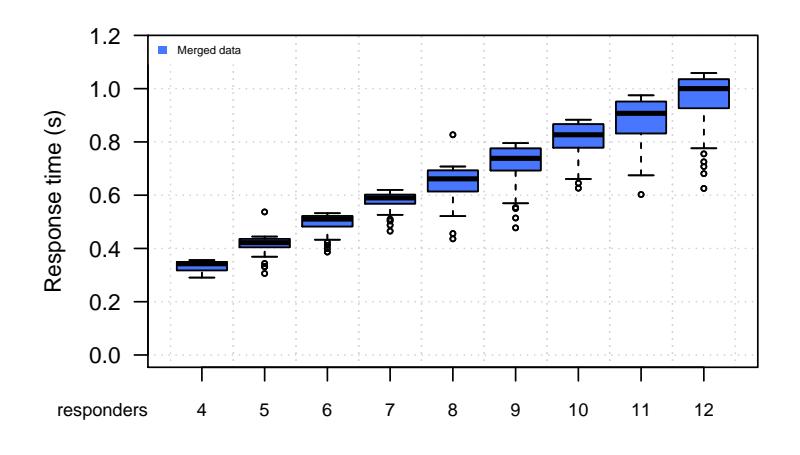

<span id="page-26-4"></span>Figure 7: Response time distributions for all responders depending on the number of responders

- <span id="page-26-1"></span>[8] S. Zander, G. Armitage, "TEACUP v0.9 – Command Reference," Centre for Advanced Internet Architectures, Swinburne University of Technology, Tech. Rep. 150414C, 2015. [Online]. Available: [http://caia.swin.edu.au/reports/](http://caia.swin.edu.au/reports/150414C/CAIA-TR-150414C.pdf) [150414C/CAIA-TR-150414C.pdf](http://caia.swin.edu.au/reports/150414C/CAIA-TR-150414C.pdf)
- <span id="page-26-2"></span>[9] L. Stewart, "SIFTR v1.2.3 README," July 2010. [Online]. Available: [http://caia.swin.edu.au/urp/newtcp/tools/](http://caia.swin.edu.au/urp/newtcp/tools/siftr-readme-1.2.3.txt)

[siftr-readme-1.2.3.txt](http://caia.swin.edu.au/urp/newtcp/tools/siftr-readme-1.2.3.txt)

<span id="page-26-3"></span>[10] M. Mathis, J. Semke, R. Reddy, J. Heffner, "Documentation of variables for the Web100 TCP Kernel Instrumentation Set (KIS) project." [Online]. Available: [http://www.web100.org/](http://www.web100.org/download/kernel/tcp-kis.txt) [download/kernel/tcp-kis.txt](http://www.web100.org/download/kernel/tcp-kis.txt)